手层火掌

# 《机器人技术基础实验》 实验指导书

柏龙 陈晓红 编

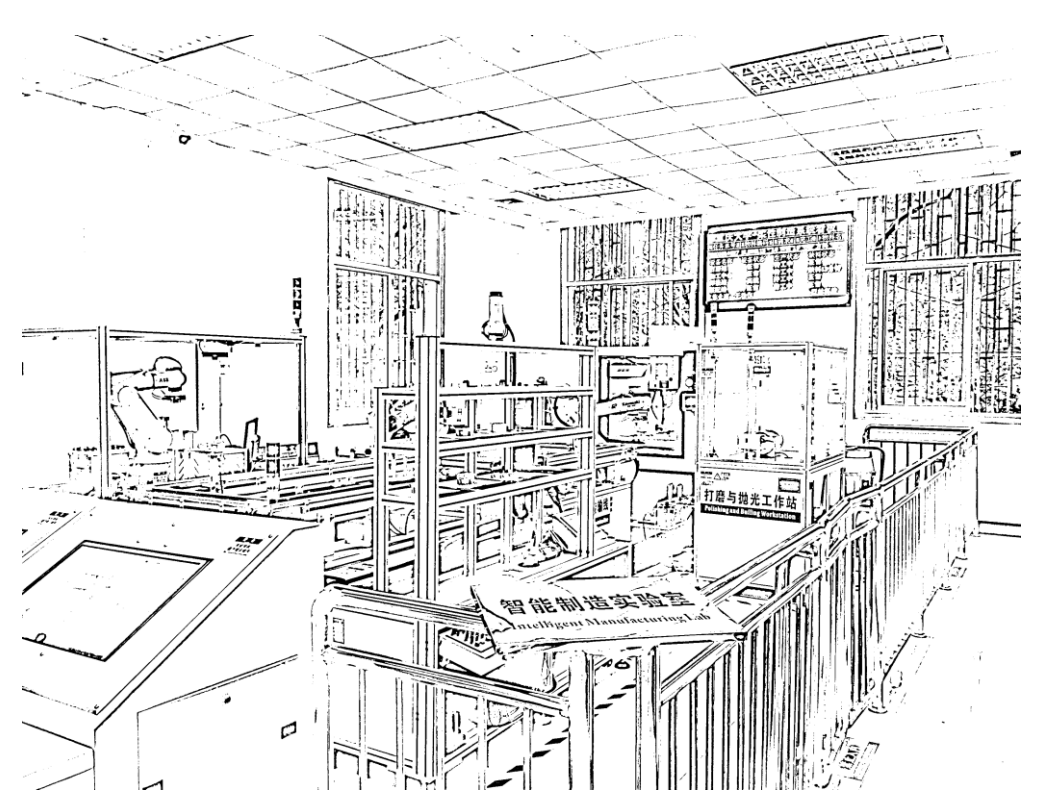

机械工程学院机器人实验室

二○一七年三月

## 学生实验须知

### 一、实验前准备

1.按每次实验内容要求,认真预习教材,复习有关理论知识,明确实验目的, 掌握实验原理,同时参照《实验报告》熟悉实验步骤和方法,指导教师会根据课堂 情况进行抽查。

2.需要了解实验器材、与其工作原理,应重视对注意事项的了解。

3.每次实验必须带上指导书和报告册,了解每次实验中需要的实验过程记录。

### 二、遵守实验室制度

1.按课表规定时间提前几分钟进入实验室,保持实验室清洁、安静。

2.未经指导教师同意,不得动用实验室机器、仪器等一切设备。若有损坏,将 按重庆大学相关条例处理。

3.培养敏锐的观察能力,时刻密切注意实验现象及其发展,及时观测记录。

4. 实验完成后, 指导教师对原始记录审阅签字后方可离开。

# 注意事项

1.注意用电安全,插座接地应符合要求,各仪器间的连线应正确。

2.各部分的联结螺钉应紧固,影响实验结果。

3.工业机器人及生产线设备运行期间,严禁进入安全围栏内区域。

4.注意爱护实验设备,完成实验后,要切断电源。

# 机器人实验室简介

重庆大学机械工程学院机器人实验室是依托机械工程学院机械工程国家重点学 科平台及机械基础国家级教学示范中心,以提高机自、机电专业教学质量与专业建 设水平为目标,以培养学生实践创新能力为核心,紧密跟踪本行业发展趋势与应用 动向,注重基础训练、拓展学生视野及兼顾未来应用的专业实验室。

实验室位于重庆大学第七教学楼一楼,占地近三百平米,包含基础训练区、工 业应用区及创新拓展区等。基础训练区针对机器人机构/传感/控制等基础实验,拥有 30 套机器人创新套件及 15 套控制实验设备,可满足学生机器人机构与控制基础实 验以及工业控制基础实验的需求;工业应用区针对工业机器人/服务机器人/特种机器 人实际应用,拥有 3 套可拆装六自由度工业机器人实验台、多功能双工业机器人交 互实验平台、数字化柔性制造系统以及机器人虚拟仿真实验系统(自制),可满足学 生工业机器人喷涂、焊接、装配、多机协同、柔性生产线制造和虚拟仿真实验以及 特种/服务机器人实验教学的需求;创新拓展区针对机器人创新设计与制作,拥有开 源机器人平台、机器人软硬件搭建平台及机器人竞赛场地等,可满足学生机器人创 意设计、原理样机搭建及机器人竞赛和科研项目的需求。

实验室以分区教学模式为布局,"基础、应用、拓展"三部分既相互区分又相互 联系,由浅入深,由单机到系统,形成进阶式、层次化的机器人实验教学环境。让 学生逐步掌握机器人软硬件基础、机器人现场应用与操作、机器人创新设计与制作 等机器人进阶式实用技术。在掌握机器人技术基础同时,注重机器人设计与控制理 论培养。训练学生动手实践能力同时,提升学生的理论运用能力和创新能力。同时, 通过教育娱乐创新机器人、特种机器人、仿生机器人等的演示与操作,寓教于乐, 提高学生学习兴趣、拓宽知识面,为更深入地持续性机器人研究夯实基础。同时, 实验室提供开放性的平台,可根据教学需要与专业建设需求开展多层次全方位的二 次开发与研究,也可供开展机器人技术应用课题研究。

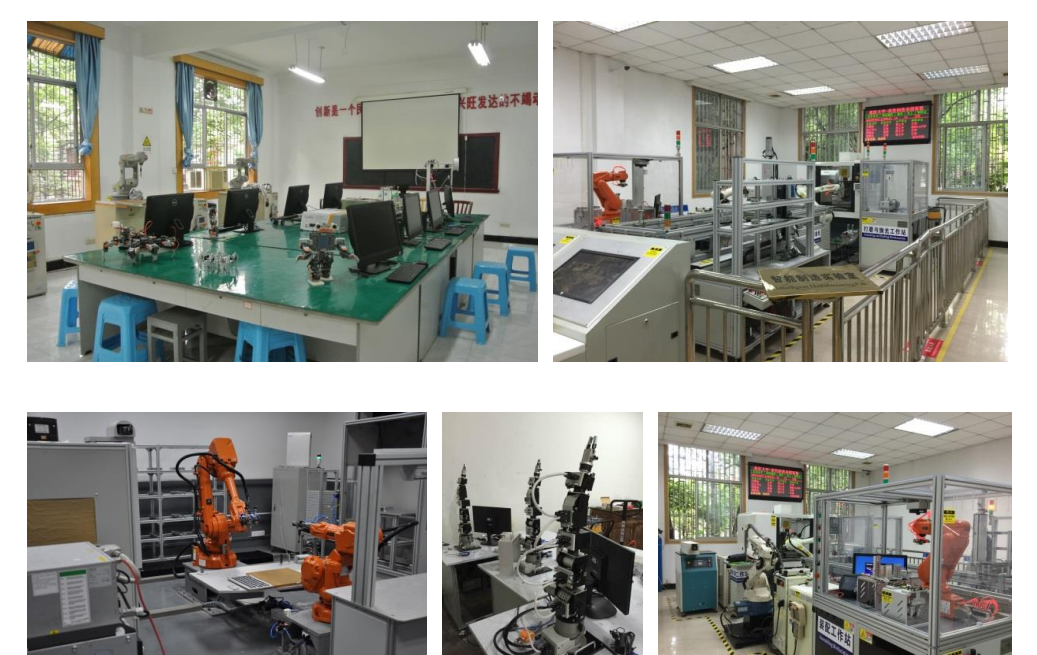

# 实验 1 机器人结构与控制系统实验

### 一、实验目的

- 1. 了解工业机器人的结构;
- 2. 熟悉工业机器人作业特点;
- 3. 熟悉机器人常见的传动方式;
- 4. 掌握机器人机构简图与 D-H 运动学;
- 5. 熟悉机器人示教器的布局和功能;
- 6. 掌握机器人示教器的使用方法。
- 二、实验内容

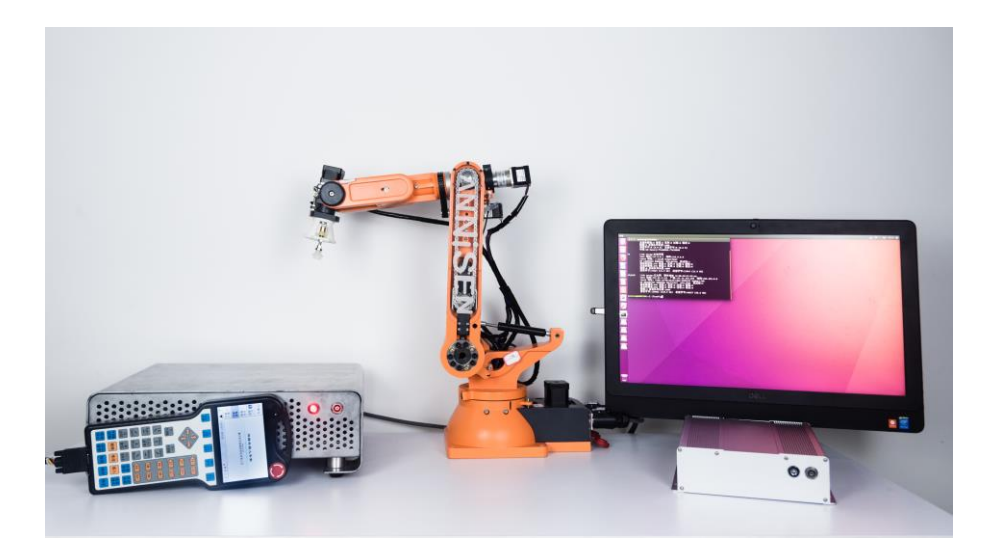

图 1-1 Obot 桌面型工业机器人

《机器人技术实验》课程以 ANNISENTM 桌面型六自由度工业机器人"Obot" 为实验器材。Obot 机器人特点有:1)具有与工业现场的六自由度机械臂一样的自 由度数、运动学特征,以及示教编程方式;2)具有桌面级应用的臂展及工作空间; 3)集成了蜗轮蜗杆、行星减速、链条传动、同步带传动及锥齿轮传动等多种传动方 式,且传动机构直观可见;4)主要机身结构件,采用 3D 打印而成。

Obot 机器人配置了两种控制模式:一种采用工业机器人示教编程架构;一种是 采用 ROS 开源控制系统架构, 见图 1-1。Obot 机械臂共有 6 个转动 (旋转/弯曲)关 节, 依次为 arm\_joint\_1、arm\_joint\_2、arm\_joint\_3、arm\_joint\_4、arm\_joint\_5、 arm\_joint\_6, 也可简称为 J1、J2、J3、J4、J5、J6。各关节布局见下图 1-2。

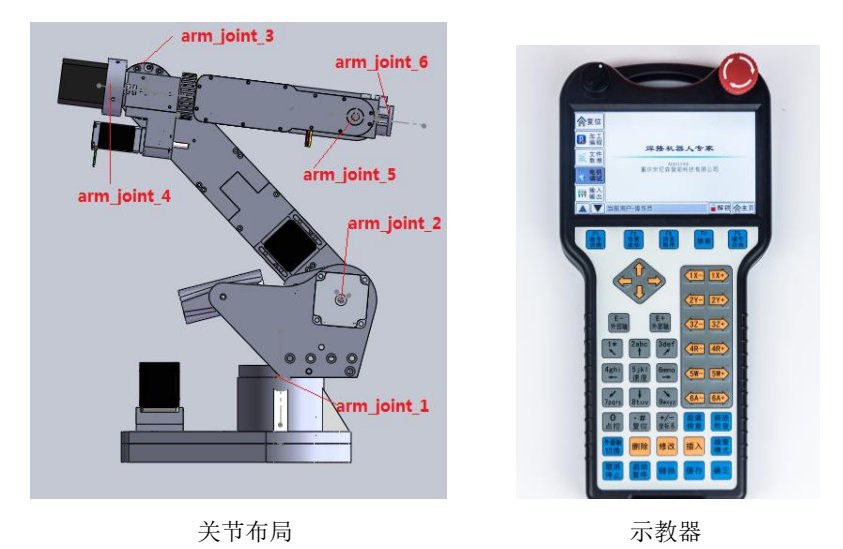

图 1-2 Obot 机器人

### **D-H 坐标系建立的原则**

1)先建立中间坐标系{i},后{0}坐标系;

Z<sup>0</sup> 轴沿关节轴 1 的方向,关节变量 1 为零时,坐标系{0}与{1}重合。

2)中间坐标系建系原则

a. 确定 Z 轴: 找出关节轴线及关节转向采用右手定则确定 Z;

b. 确定原点: 如果两相邻轴线 Zi 与 Zi+1 不相交, 则公垂线与轴线 i 的交 点为原点;如果相交则交点为原点。

c. 确定 X 轴: 两轴线不相交时, X 与公垂线重合, 指向从 i 到 i+1; 若两 轴线相交,则 X 是两轴线所成平面的法线 X=-Zi×Zi+1。

d.按右手定则确定 Y。

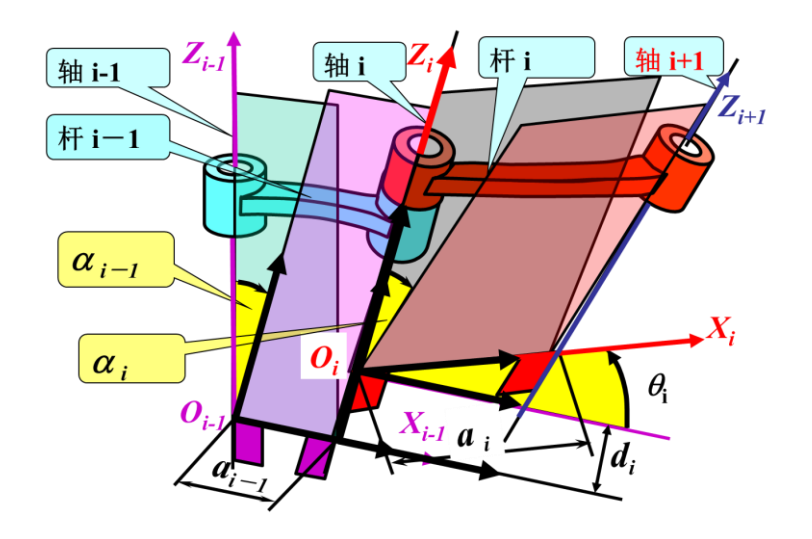

### **D-H 参数的规定**

1) *i* 杆的杆长 *ai*:*i* 杆公垂线长度(*zi*轴到 *zi*+1轴距离沿 *x<sup>i</sup>* 轴的分量);  $(2)$  *i* 杆的扭转角 $\alpha_i$ :  $z_i$ 轴到  $z_{i+1}$ 轴, 绕  $x_i$ 轴; 3)  $i$  杆相对于  $i$ -1 杆的转角 $\theta$ : 为  $x_{i-1}$ 轴到  $x_i$ 轴, 绕  $z_i$ 轴; 4) *i* 杆相对于 *i*-1 杆的安装距离 *di*:为 *xi*-1轴到 *x<sup>i</sup>* 轴,沿 *z<sup>i</sup>* 轴。

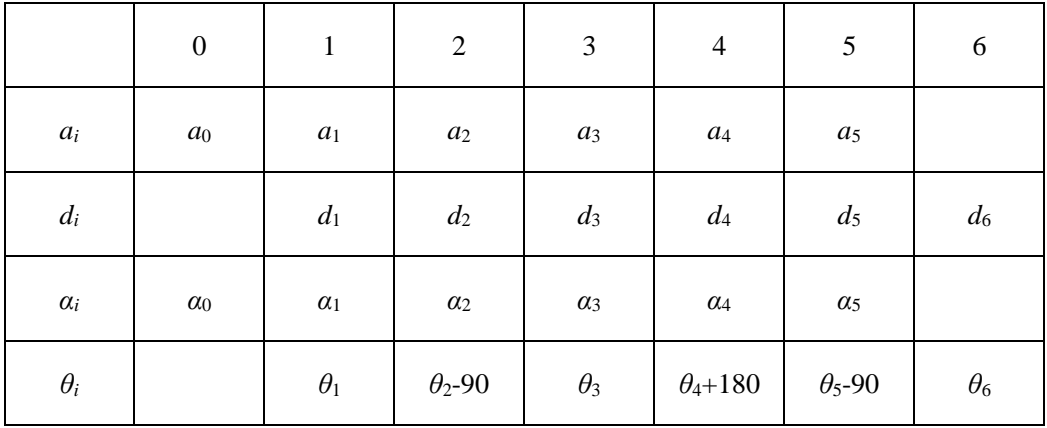

Obot-DH 参数表

其中:  $a_2=315$ ;  $d_4=273.72$ 

## **坐标变换公式:**

$$
\boldsymbol{T}_{i}^{i-1} = \begin{bmatrix} c\theta_{i} & -s\theta_{i} & 0 & a_{i-1} \\ c\alpha_{i-1}s\theta_{i} & c\alpha_{i-1}c\theta_{i} & -s\alpha_{i-1} & -d_{i}s\alpha_{i-1} \\ s\alpha_{i-1}s\theta_{i} & s\alpha_{i-1}c\theta_{i} & c\alpha_{i-1} & d_{i}c\alpha_{i-1} \\ 0 & 0 & 0 & 1 \end{bmatrix}
$$

代入得到:

$$
T_1^0 = \begin{bmatrix} c\theta_1 & -s\theta_1 & 0 & 0 \\ s\theta_1 & c\theta_1 & 0 & 0 \\ 0 & 0 & 1 & 0 \\ 0 & 0 & 0 & 1 \end{bmatrix} \quad T_2^1 = \begin{bmatrix} c\theta_2 & -s\theta_2 & 0 & 0 \\ 0 & 0 & 1 & 0 \\ -s\theta_2 & -c\theta_2 & 0 & 0 \\ 0 & 0 & 0 & 1 \end{bmatrix}
$$

$$
T_3^2 = \begin{bmatrix} c\theta_3 & -s\theta_3 & 0 & a_2 \\ s\theta_3 & c\theta_3 & 0 & 0 \\ 0 & 0 & 1 & 0 \\ 0 & 0 & 0 & 1 \end{bmatrix} \quad T_4^3 = \begin{bmatrix} c\theta_4 & -s\theta_4 & 0 & 0 \\ 0 & 0 & 1 & d_4 \\ -s\theta_4 & -c\theta_4 & 0 & 0 \\ 0 & 0 & 0 & 1 \end{bmatrix}
$$

$$
T_5^4 = \begin{bmatrix} c\theta_5 & -s\theta_5 & 0 & 0 \\ 0 & 0 & 1 & 0 \\ -s\theta_5 & -c\theta_5 & 0 & 0 \\ 0 & 0 & 0 & 1 \end{bmatrix} \quad T_6^5 = \begin{bmatrix} c\theta_6 & -s\theta_6 & 0 & 0 \\ 0 & 0 & 1 & 0 \\ -s\theta_6 & -c\theta_6 & 0 & 0 \\ 0 & 0 & 0 & 1 \end{bmatrix}
$$

 $T_6^0 = T_1^0 T_2^1 T_3^2 T_4^3 T_5^4 T_6^5;$ 

# **实验任务一 示教器模式操控工业机器人**

- 1.操作电机控制箱上的电源按钮,机器人上电。
- 2.点击示教器上→电机调试

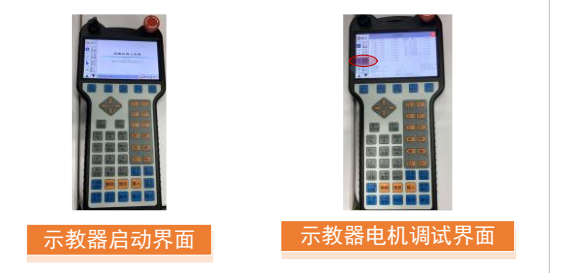

3.手动调节各关节轴回到准备位置。

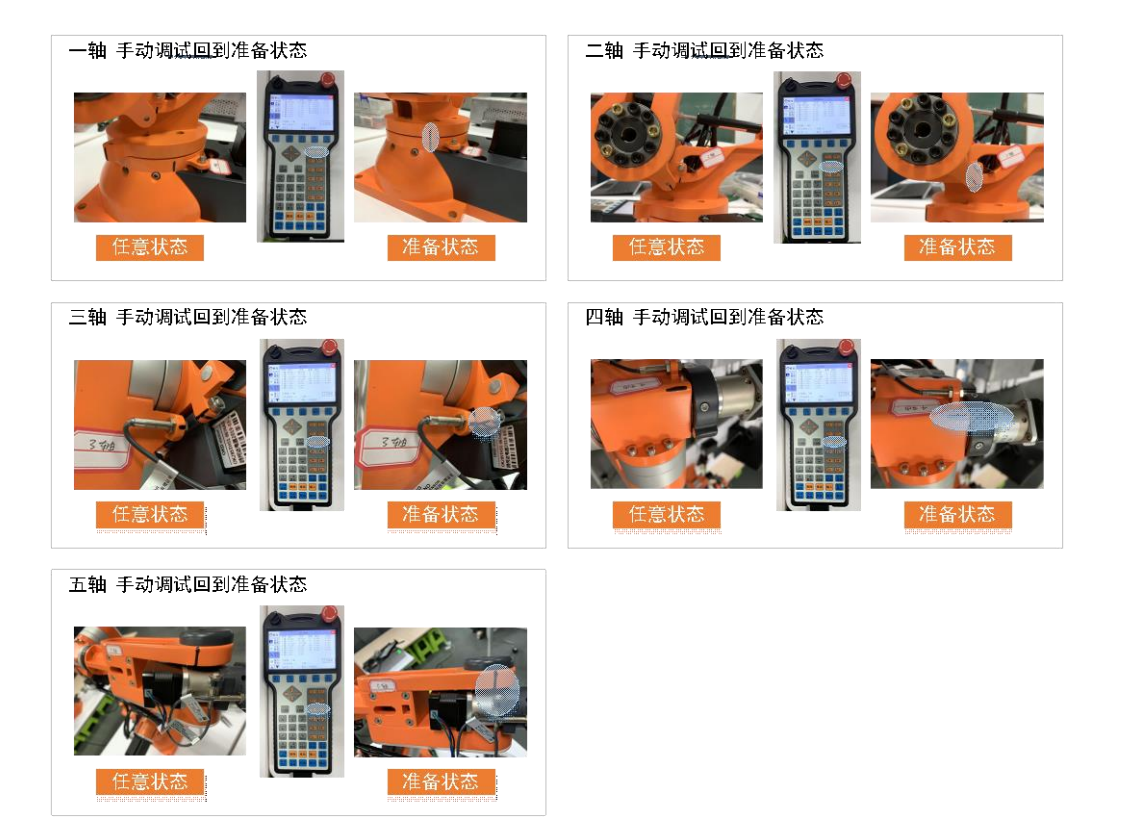

.点击示教器上→复位→全部复位

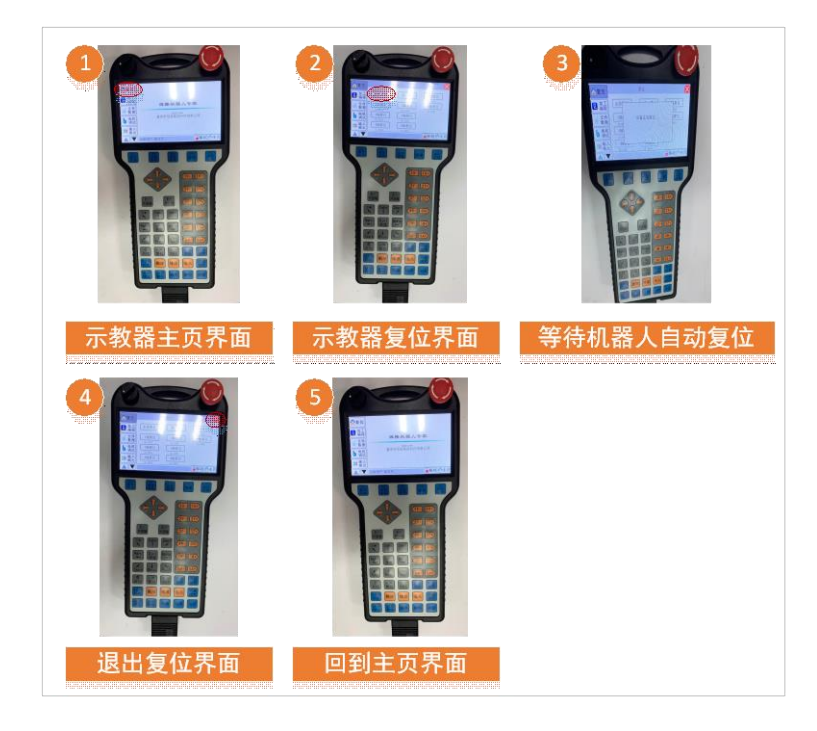

完成复位。

# **实验任务二 绘制六自由度机械臂机构简图及建立 D-H 坐标系。**

进入电机控制模式,控制 obot 机器人的六轴运动,了解 1-6 轴的运动关系绘制 机械臂的机构件图。

1. 机构简图作图法

其中转动副画法:

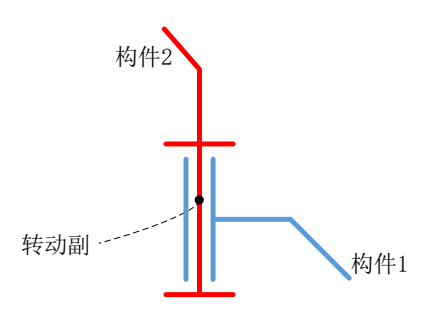

1)确定各关节的空间位置关系(如垂直、相交、平行);

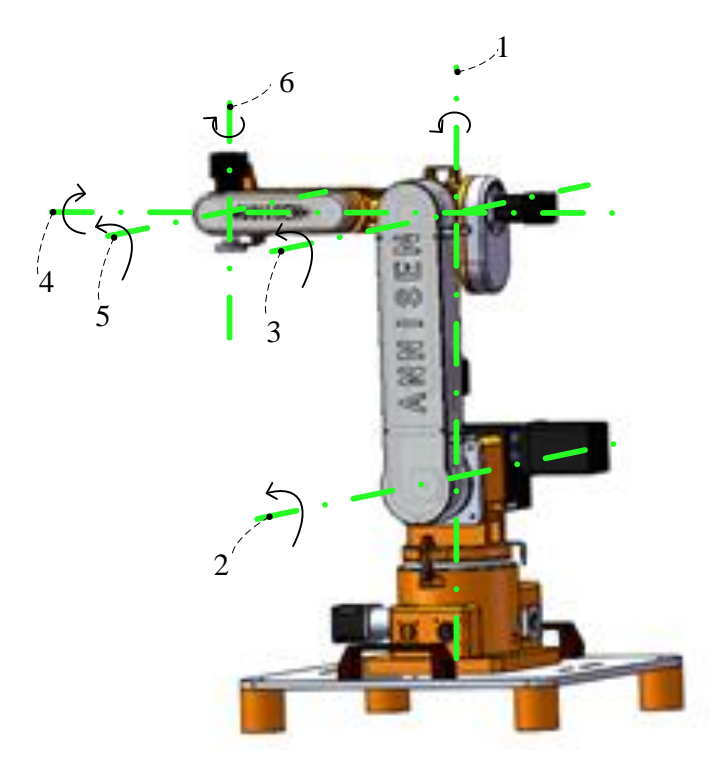

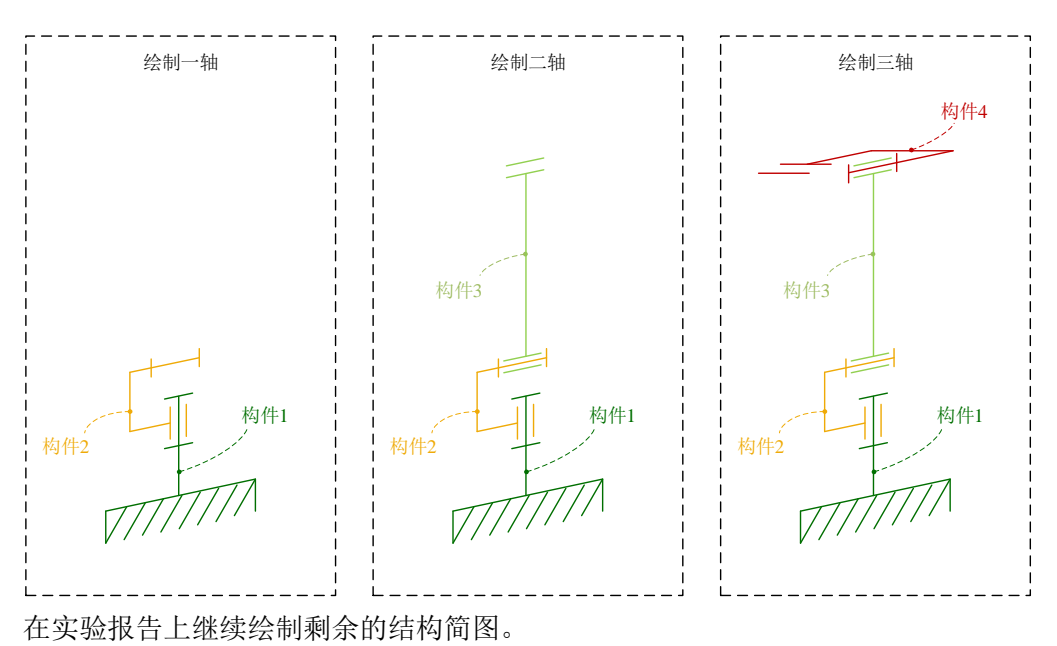

2)根据转动关节的方向绘制出转动副及基座简图,用折线连接相邻转动副;

# **实验任务三 建立 D-H 坐标系。**

a.基坐标系{0}建立与{1}坐标系建立。

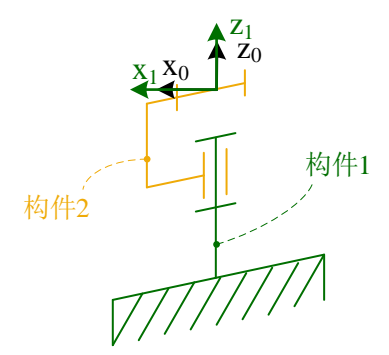

b.建立{2}坐标系。

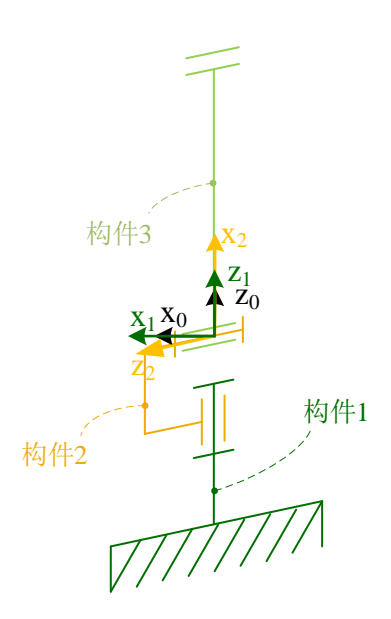

b. 建立{3}坐标系

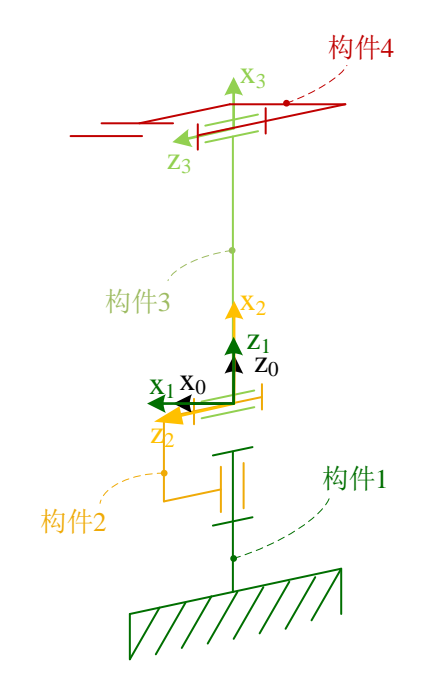

在实验报告上继续建立剩余的坐标系。

### 注意事项:

**a.** 示教器版的 **Obot** 在使用前必须要复位。选择机器人自动复位前必须手动将 机器人各个关节调节到准备位置。

**b.** 控制机器人运动过程中要注意旁边有没有障碍物与人。

**c.** 机器人以自动模式运行的时候要一直注意着机器人的运动趋势,当出现过限 位,未按预期轨迹运动,倾翻等不可控的情况立即拍下示教器上的急停按键。

### 三、课后思考

1、D-H 运动学中机器人的杆长和机器人实际的臂长有什么区别和联系?

- 2、D-H 坐标系建立的注意事项有哪些?
- 3、建立 D-H 运动学对于机器人控制有什么作用?

# 实验 2 机器人示教再现编程与仿真实验

### 一、实验目的

1. 了解工业机器人的自动作业流程;

2. 了解工业机器人的轨迹规划方法;

3. 通过对示教器版机器人直线、圆弧以及复杂轨迹的示教编程,掌握工业机器 人的示教编程方法。

### 二、实验内容

#### 工业机器人编程

当前工业机器人广泛应用于焊接、装配、搬运、喷漆及打磨等作业领域,任务 的复杂程度不断增加,而用户对产品的质量、效率的追求越来越高。在这种情形下, 机器人的编程方式、编程效率和编程质量则显得越来越重要。降低编程的难度和工 作量, 提高编程效率, 实现编程的自适应性, 从而提高生产效率, 是机器人编程技 术发展的终极追求。

对工业机器人来说,主要有三类编程方法:在线示教编程、离线编程以及自主 编程三类。离线编程适合于结构化作业环境,自主编程适合轨迹复杂的作业。而在 线示教编程,通常由操作人员通过示教盒控制机械手工具末端到达指定的姿态和位 置,记录机器人位姿数据并编写机器人运动指令,完成机器人在正常作业中的轨迹 规划、位姿等关节数据信息的采集、记录,具有操作简便直观的优势。在当前的工 业机器人应用中,手工在线示教仍然主宰着工业机器人的绝大多数领域。因此,本 课程将以示教编程作为实验对象。

### **机器人示教编程常用指令说明**

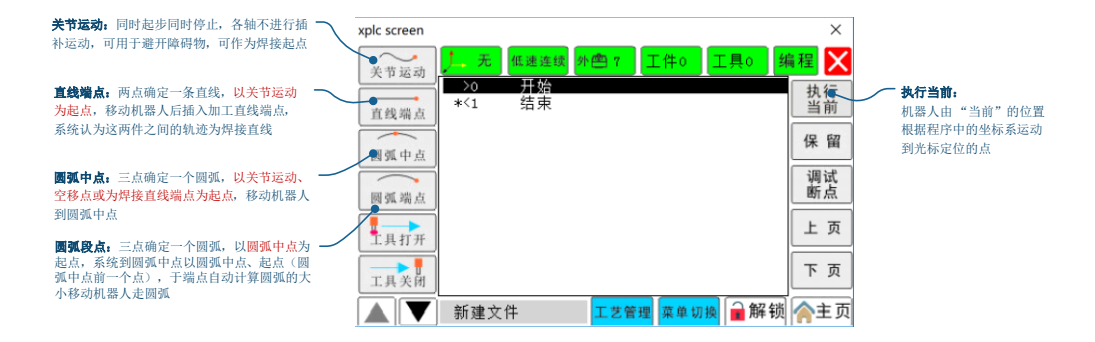

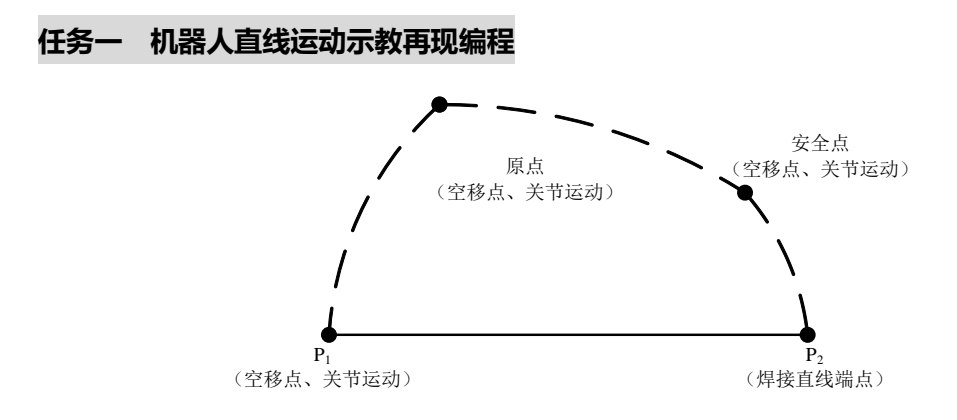

### **1.** 机器人复位

按实验指导实验 1 中的机器人复位过程进行复位!

### **2.** 编程

示教编程:复位后进入"加工编程";

1) 采集第一点(关节运动) 也是原点坐标; 将 5 轴运动到与 4 轴接近垂直, 记 录原点坐标。

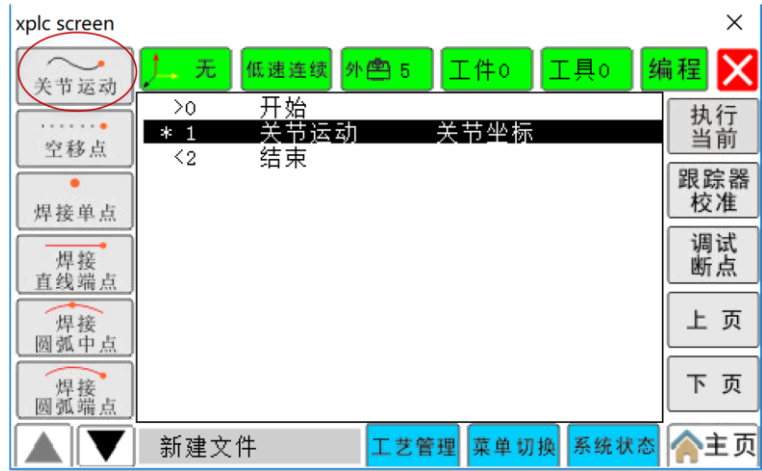

2)控制示教器将机器人移动到 P1点后采集 P1点(关节运动);

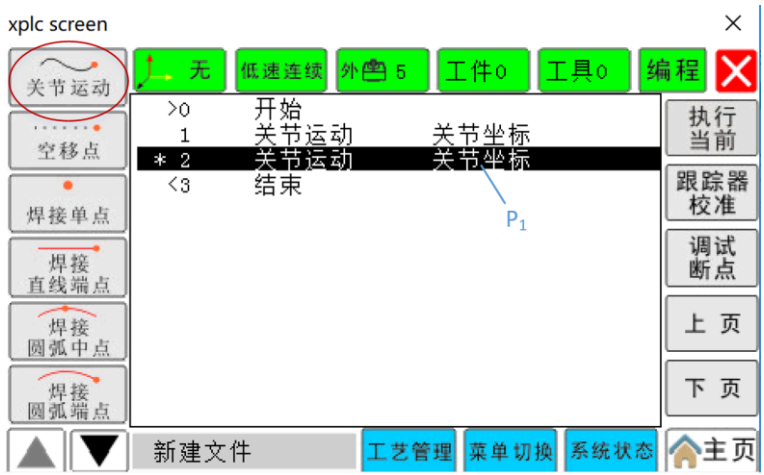

3) 控制示教器将机器人移动到 p2 点后,点击示教器上控制按键的"坐标系", 切换到基座标系,采集 P2点(焊接直线端点);

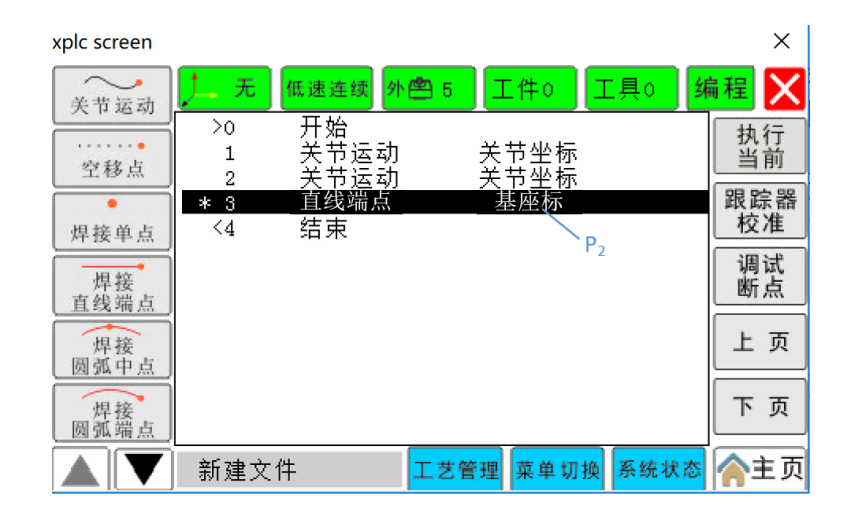

4)控制示教器将机器人移动到一个安全点后采集(关节运动);

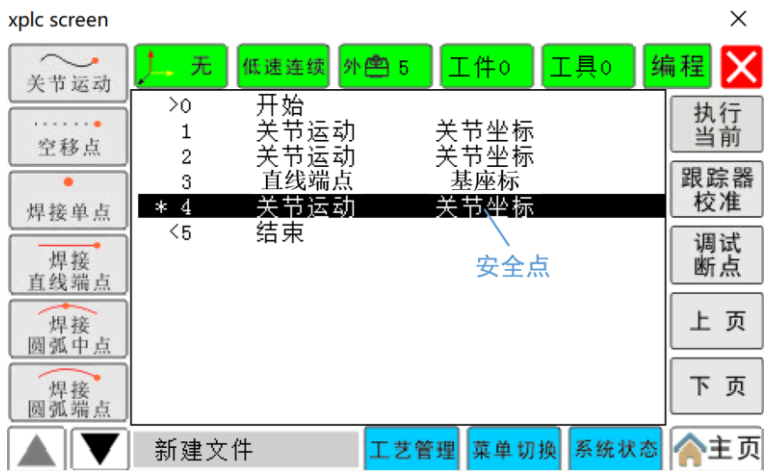

5) 光标放到第一个编程代码,点击"执行当前",机器人回到复位状态后采集 初始位置点(关节运动)。

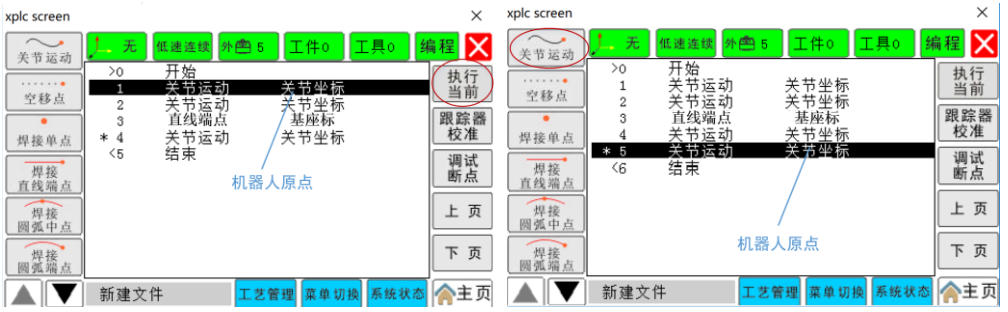

6)完成示教编程

### **3.** 程序验证

旋转"转换开关"到加工模式,光标点击到程序"开始",点击示教器上面的"启 动暂停"按键。

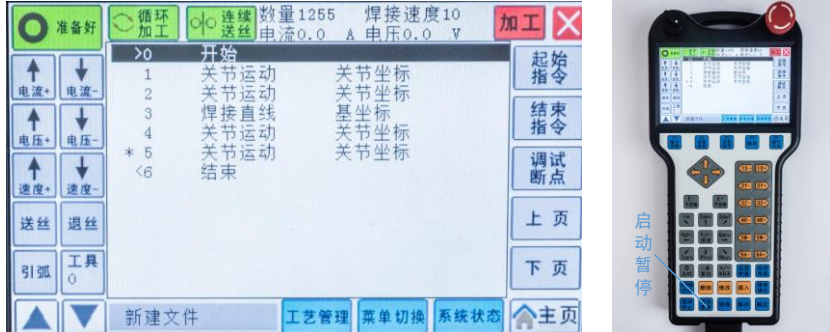

### **4.** 保存文件

点击"菜单切换",然后"另存为",命名保存。

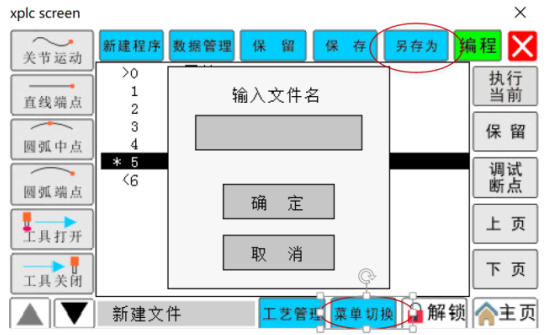

### **5.**再现

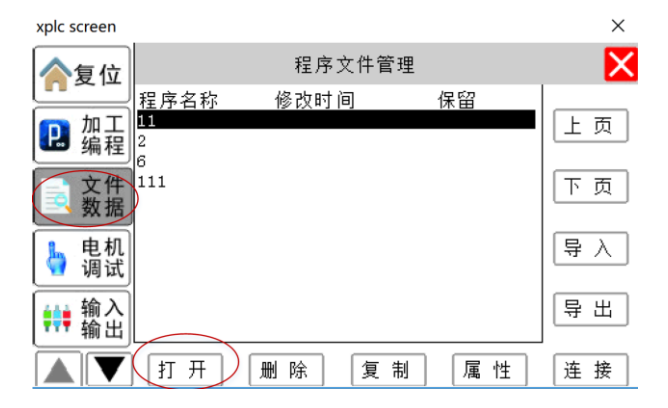

选择"文件数据",选中文件,点击"打开",点击示教器上面的"启动暂停" 按键。即可完成一次自动加工过程。

# **任务二 机器人弧线运动示教再现编程**

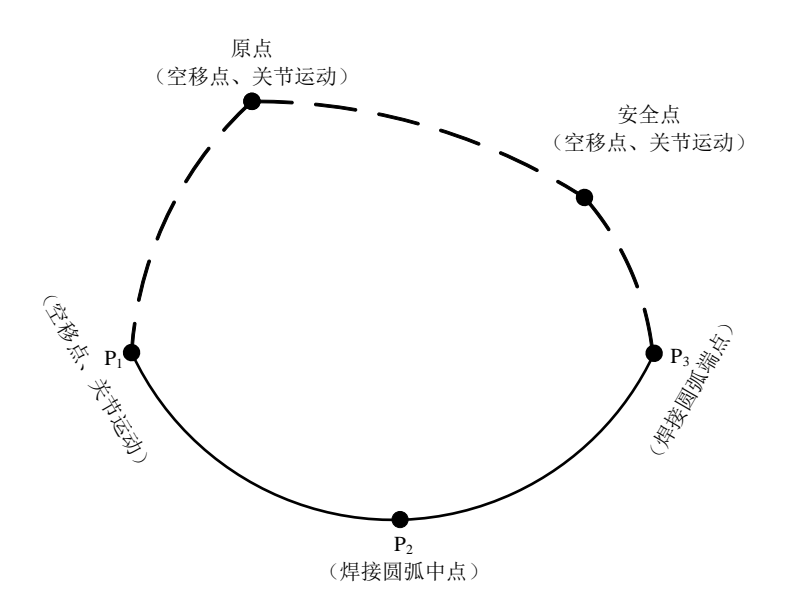

## **1.**机器人复位

按实验指导实验 1 中的机器人复位过程进行复位。

### **2.**编程

示教编程:复位后进入"加工编程";

1)采集第一点(关节运动)也是原点坐标;

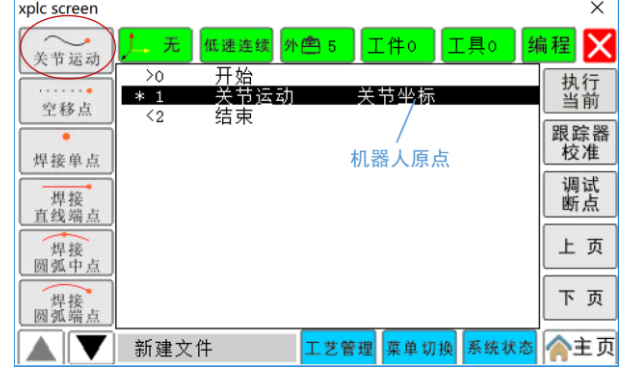

2)控制示教器将机器人移动到 P1点后采集 P1点(关节运动);

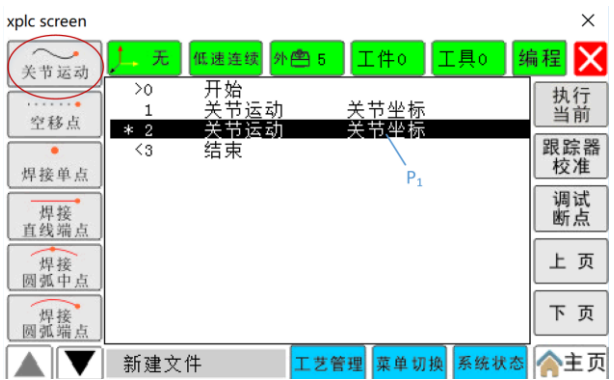

3) 控制示教器将机器人移动到 P2点后采集 P2点(焊接圆弧中点);

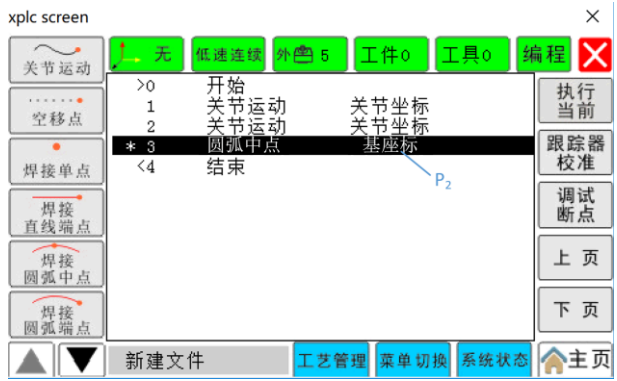

4) 控制示教器将机器人移动到 P3 点后采集 P3 点(焊接圆弧端点);

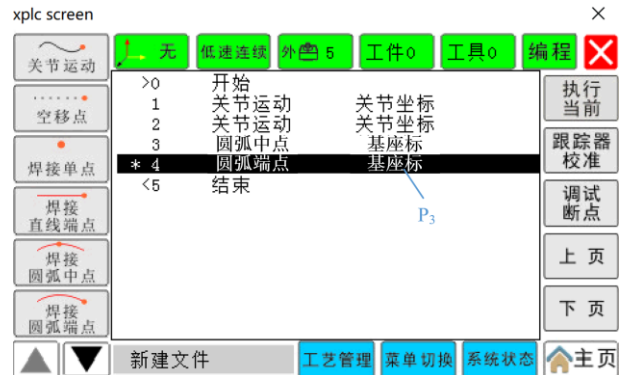

5)控制示教器将机器人移动到一个安全点后采集(关节运动);

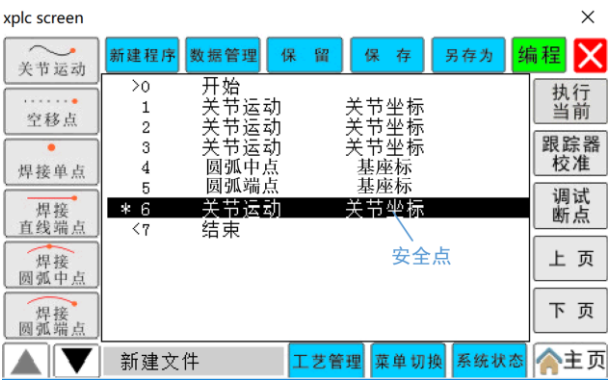

6) 光标放到第一个编程代码,点击"执行当前",机器人回到复位状态后采集 初始位置点(关节运动)。

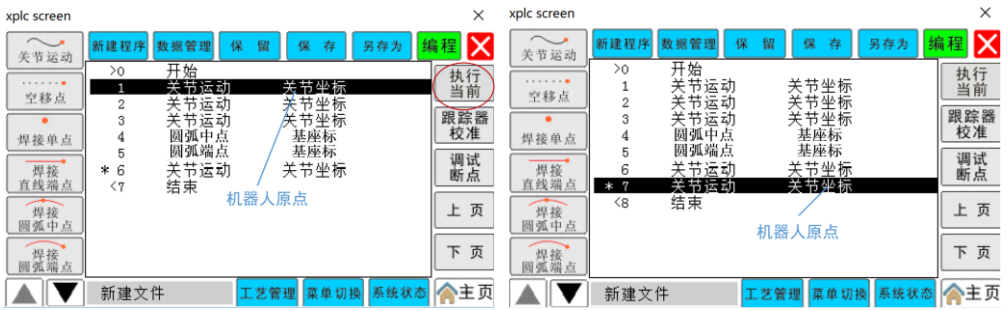

7)完成示教编程

### **3.** 程序验证

旋转"转换开关"到加工模式,光标点击到程序"开始",点击示教器上面的"启 动暂停"按键。

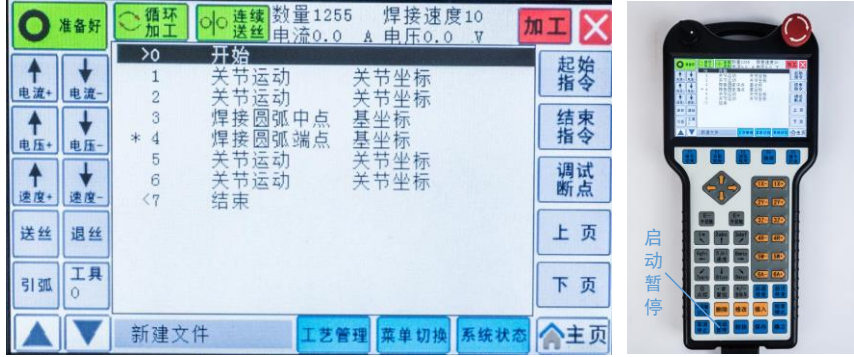

**4.** 保存文件

点击"菜单切换",然后"另存为",命名保存。

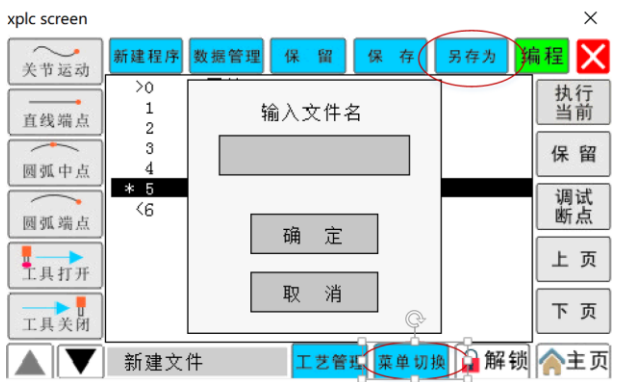

**5.**再现

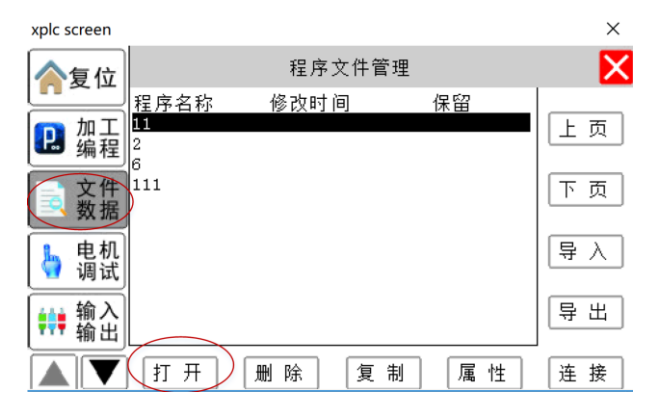

选择"文件数据",选中文件,点击"打开",点击示教器上面的"启动暂停" 按键。即可完成一次自动加工。s

### **任务三 机器人复杂轨迹运动示教再现编程**

结合上面的任务完成一下轨迹的焊接编程

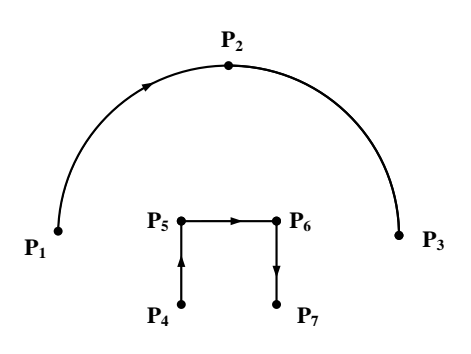

20

### 注意事项:

**a.** 示教器版控制器的 **Obot** 再使前必须要复位。选择机器人自动复位前必须手 动将机器人各个关节调节到准备位置。

**b.** 控制机器人运动过程中要注意旁边有没有障碍物与人。

**c.** 机器人以自动模式运动的时候要一直注意着机器人的运动趋势,当出现过限 位,未按预期轨迹运动,倾翻等不可控的情况立即拍下示教器上的急停按键,或是 **ROS** 仿真控制系统的"**stop**"按钮。

# 三、课后思考

- 1、阐述工业机器人示教编程的流程;
- 2、阐述工业机器人示教编程的注意事项。

# 实验 3 机器人单片机控制系统与编程实验

### 一、实验目的

1. 认识 Mehran 主控板,了解 Mehran 主控板的端口功能;

2. 认识 Bigfish 扩展板,了解 Bigfish 扩展板的端口功能;

3. 使用触碰传感器、近红外传感器实现开关功能,熟悉 Mehran 主控板、Bigfish 扩展板,掌握触碰传感器的特性和使用方法;

4. 通过编写触碰开关程序、红外开关程序,掌握 Arduino 软件的基本使用方法, C 语言编程;

5. 了解 pinMode、digitalRead、digitalWrite、delay 等函数的功能;

6. 学会使用"如果/否则"逻辑。

### 二、实验内容

### 实验任务 **1**:直流电机控制实验

把一个**近红外传感器**连在 A0 号端口上(参考 2-2),直流电机接在 D9/D10 端口。 希望做到"当传感器触发时,9 号数字针脚置高,10 号数字针脚置低,(电机正转), 否则,9 号数字针脚置低,10 号数字针脚置高(电机反转)"即用一个传感器实现电 机正反转。

### **1.** 图形化编程

图形化编程时也需要用到端口号,图形化程序对端口号认定的方法比较特殊, 对于 Mehran, A 后面的数字加上 14 即可, 如 A3 端口号为 3+14=17。

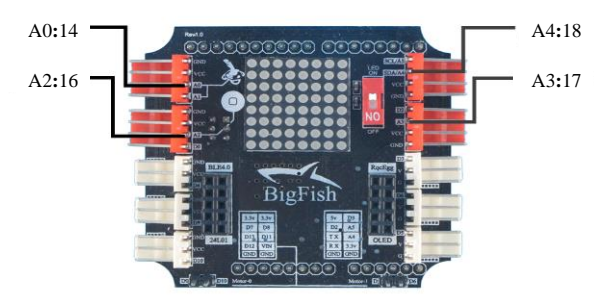

图 2-1 图形化编程传感器接口对应的针脚值

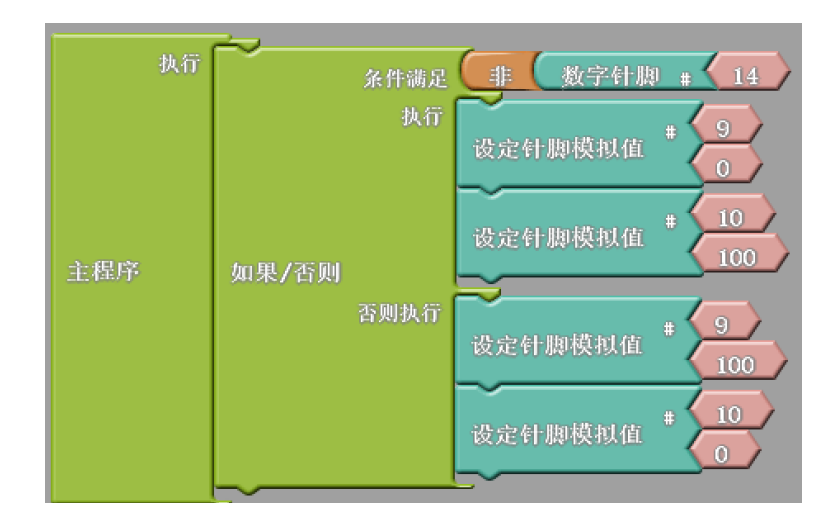

(a)第一种编程方式

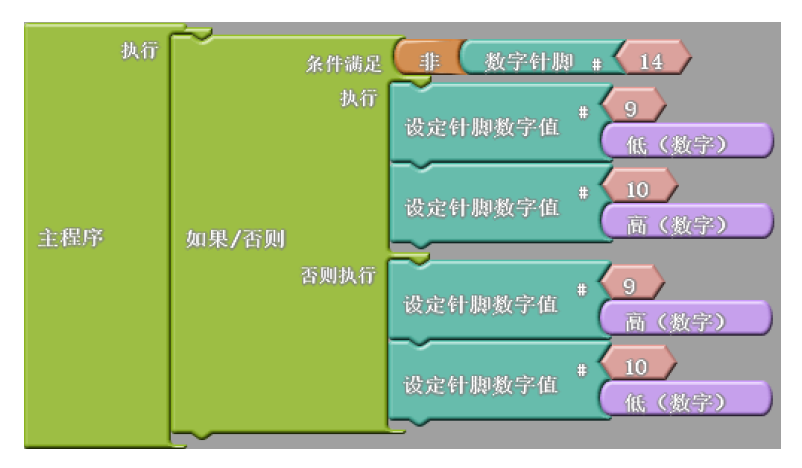

(b)第二种编程方式 图 2-2 任务 1 图形化编程程序

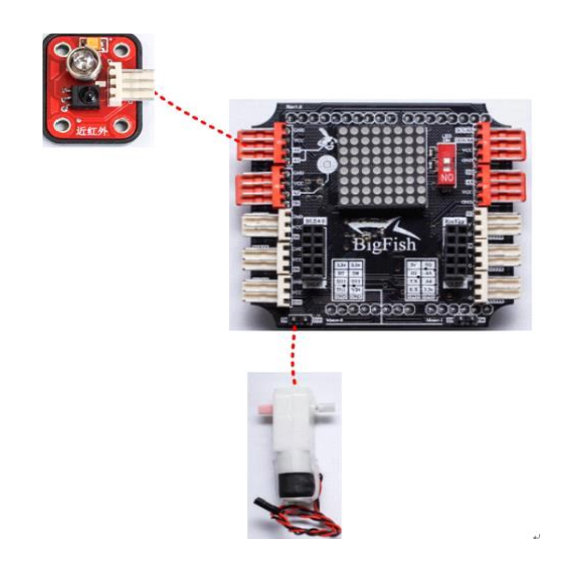

图 2-3 任务 1 接线示意图

实验步骤:

1)运行 arduino.exe,点击 Tools 里面的 ArduBlock,得到界面如下:

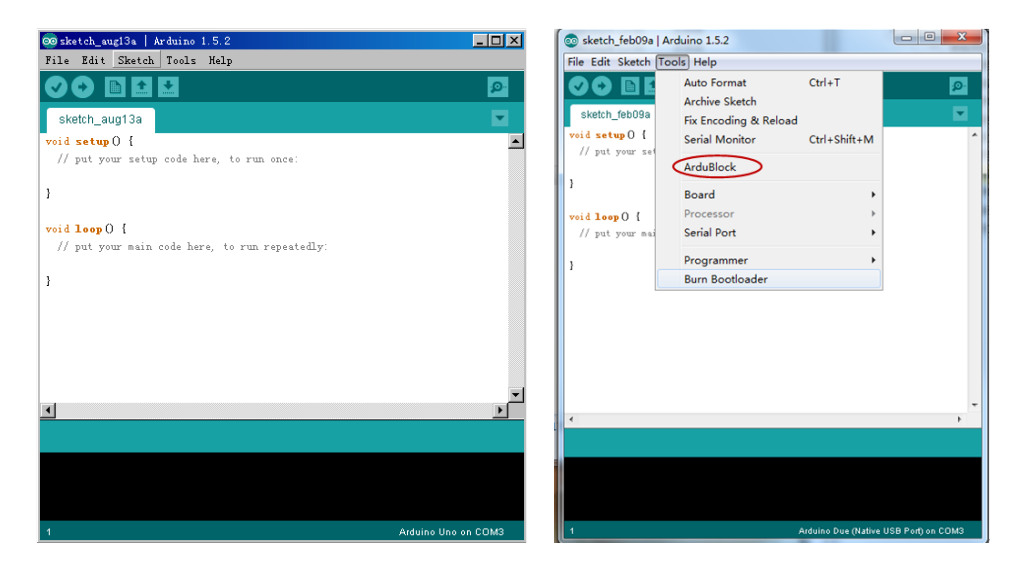

显示界面如下:

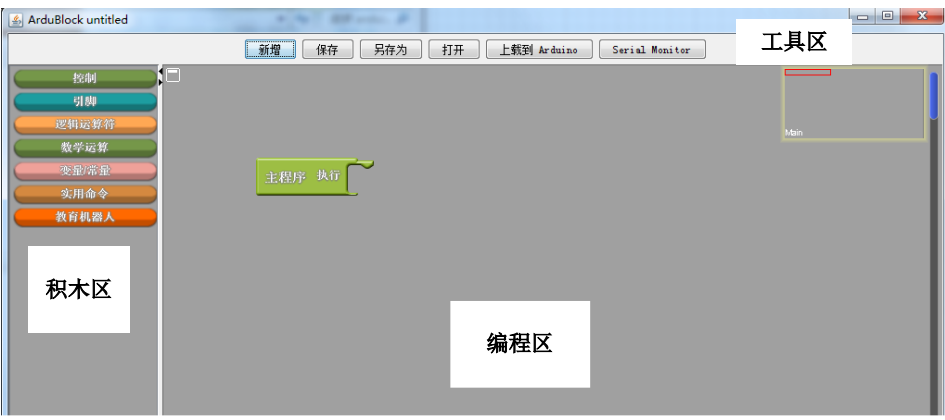

### 2)编程

# 根据图 2-2 从左边的积木区将各功能模块拖入编程区,进行编程。

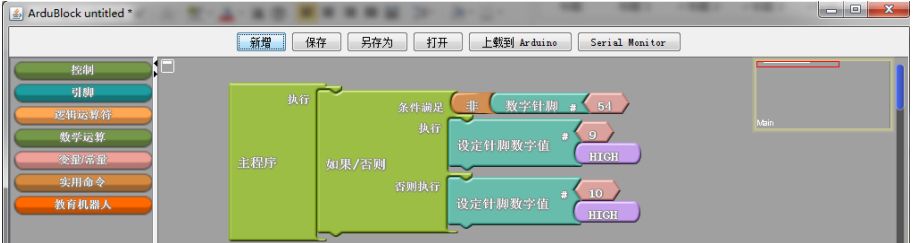

3)结束完编程,将程序下载到控制板上。

# 点击:"上载到 Arduino"如下:

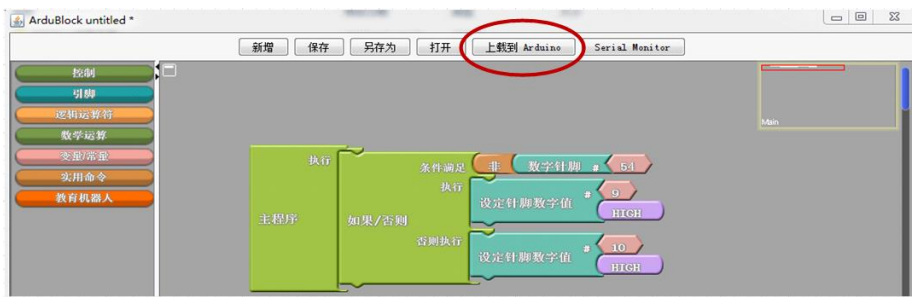

编译成功则在 C 语言编译窗口底下会有提示, 如:

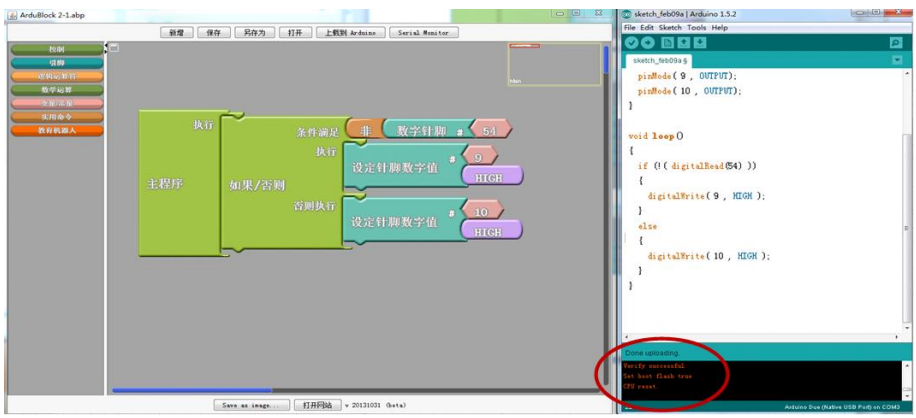

如果编译不成功:

在 Tools 菜单下, 依次选择 Board 里的 Arduino Uno 项, 以及 Serial Port 里的 COM**X**(X 与电脑适配管理器端口号一致)。

 $\frac{1}{\sqrt{2}}$ 

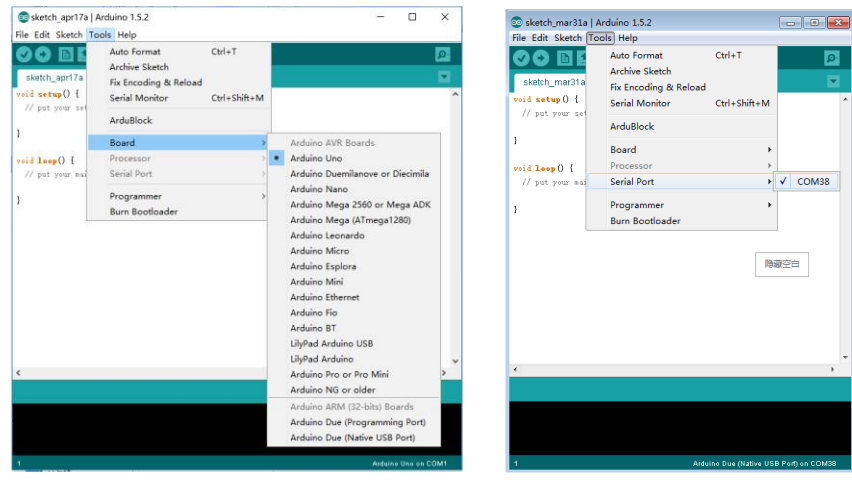

选择好端口后,重复的 3)步。

# ②代码编程

运行 arduino.exe,显示界面如下

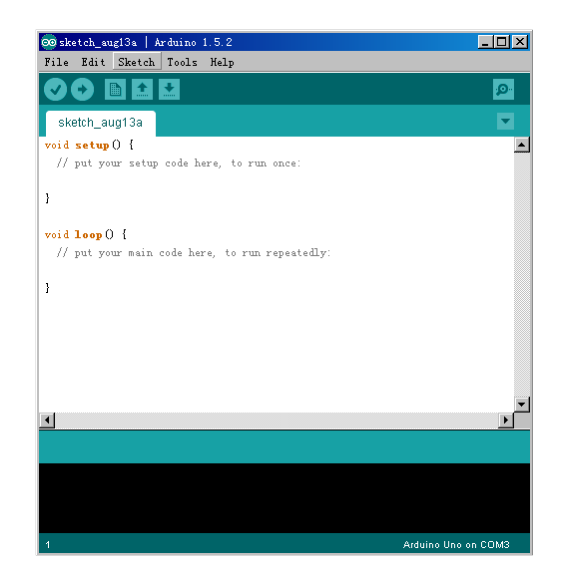

写入代码:

```
1*电机+触碰开关的程序
*/
                         // the number of the pushbutton pin 触碰传感器信号线的位置 A0
const int buttonPin = AO;
为常量
                  // 连接在 D9 端口的 LED 指针变量
int ledPin9 = 9;
int led\text{Pin}10 = 10;
                  // 连接在 D10 端口的 LED 指针变量
int buttonState = 0;
                        //按钮的状态变量
void setup() {
  // initialize the LED pin as an output:
 pinMode(ledPin9, OUTPUT);
  pinMode(ledPin10, OUTPUT);
 \mathcal N initialize the pushbutton pin as an input:
 pinMode(buttonPin, INPUT);
₹
void loop(){
  // 读取触碰传感器的状态
  buttonState = digitalRead(buttonPin);
  if (buttonState == LOW) {
   // 打开的时候正转
digitalWrite(ledPin9, HIGH);
digitalWrite(ledPin10, LOW);
  }
 else// 闭合的时候反转
digitalWrite(ledPin9, LOW);
digitalWrite(ledPin10, HIGH);
  }
₹
```
在 Tools 菜单下, 依次选择 Board 里的 Arduino Uno 项, 以及 Serial Port 里的 COM38(COM38 为步骤 3 里记录下的端口号)

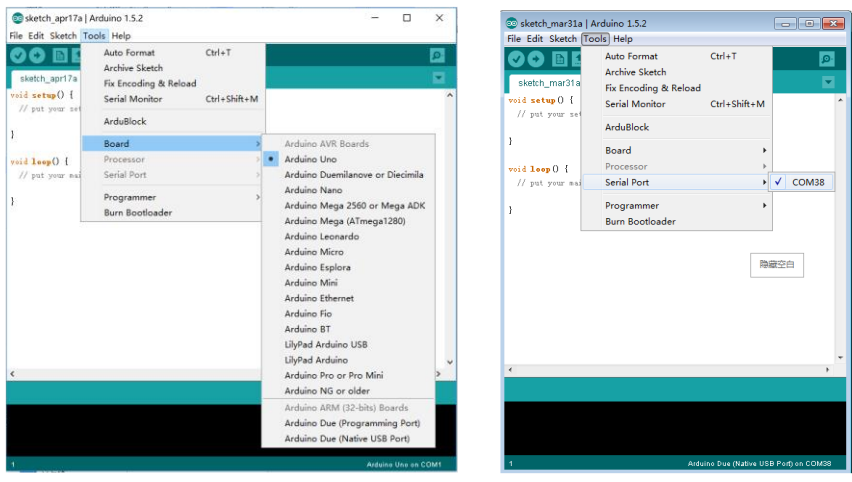

点击 upload 按钮<br>, 程序将自动烧录进 Mehran 控制板。具体过程如下图所

示:

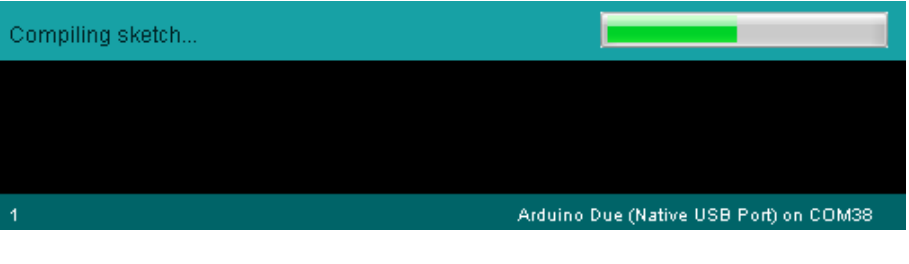

下载成功

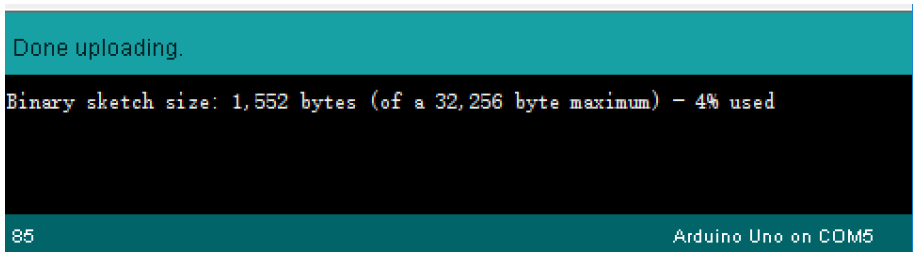

在断电的情况下,按下图示意将触碰传感器跟电机连接到 BigFish 扩展板的端 口上,反复闭合触碰传感器,看电机的转向。

# 实验任务 **2**:伺服电机控制实验

把两个触须传感器分别连在 A0、A2 号端口上, 舵机接在 D9 端口, 如图 2-4。 希望做到"当 A0 端口上传感器触发时,舵机顺时针转再回到中间,当 A0 端口上传 感器触发时,舵机逆时针转再回到中间。"即用两个传感器实现舵机不同方向的摆动。

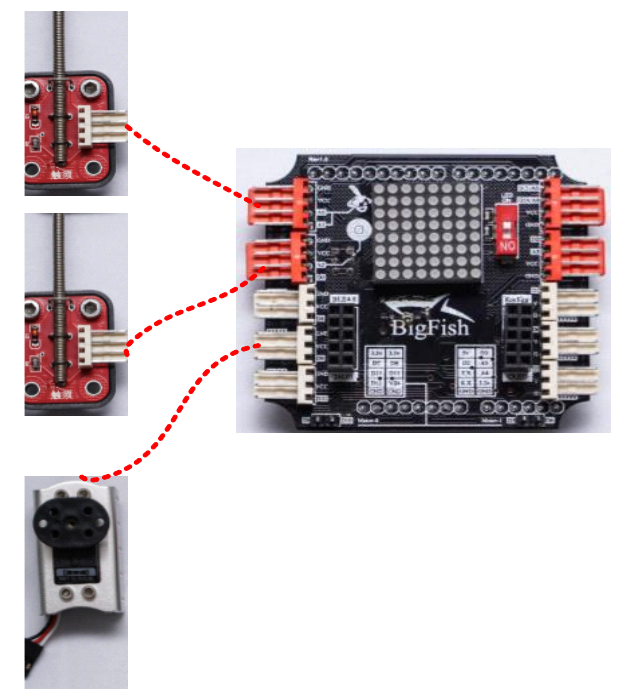

图 2-4 任务二控制器接线示意图

① 图形化编程

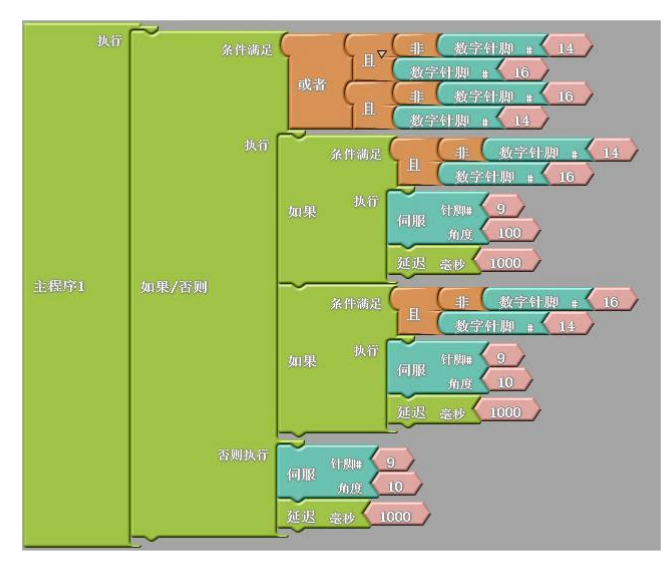

2-5 任务二图形化编程程序

编译完成点击:"上载到 Arduino"

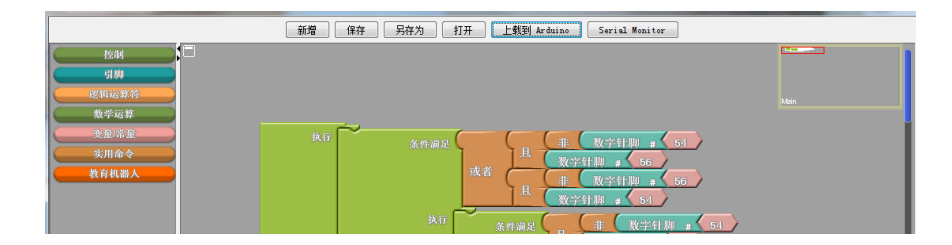

编译成功如下:

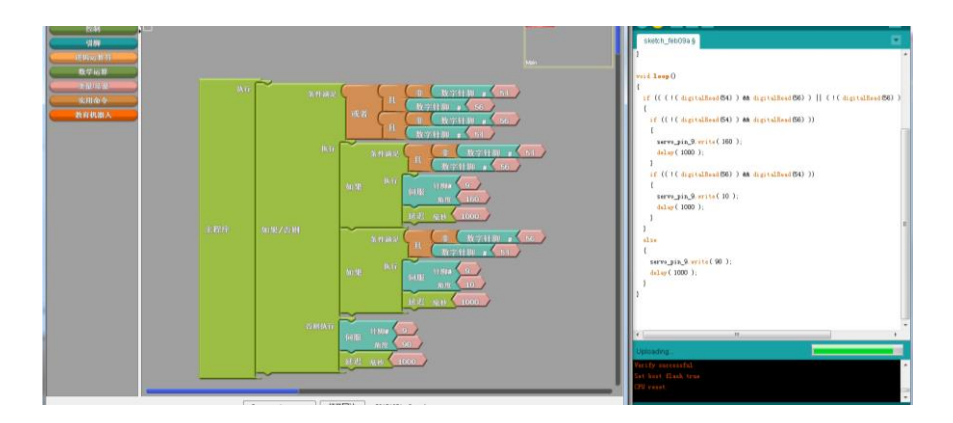

# ② 代码编程

运行 arduino.exe,写入代码:

```
/*两个传感器控制舵机不同方向转*/
#include <Servo.h>
const int buttonPin1 = A0;
const int buttonPin2 = A2;
Servo sv9; // 建立舵机在 D9 接口
const int sv9Pin = 9; // 舵机接在 D9 接口
int buttonState1 = 0; //A0 的状态变量
int buttonState2 = 0;
                       //A2 的状态变量
void setup() \{delay(1000);sv9.attach(sv9Pin); // 舵机在 D9 信号线位置
Serial.begin(9600);// 在 9600 bps 打开串行端口
pinMode(buttonPin1, INPUT);
pinMode(buttonPin2, INPUT);
sv9.write(90);delay(1000);ł
void loop()buttonState1 = digitalRead(buttonPin1);buttonState2 = digitalRead(buttonPin2);
 if (buttonState1 = LOW && buttonState2 = LOW)
{sv9.write(90);delay(1000);}// A0、A2 触发
 if (buttonState2 = HIGH && buttonState1 = HIGH)
{sv9.write(90);delay(1000);} // A0、A2 不触发
 if (buttonState1 = LOW && buttonState2 = HIGH)
{sv9.write(160);delay(1000);} // A0 触发
 if (buttonState2 = LOW && buttonState1 = HIGH)
{sv9.write(10);delay(1000);} //A2 触发
   ₹
```
在 Tools 菜单下, 依次选择 Board 里的 Arduino Uno 项, 以及 Serial Port 里的 COMX(COMX 为步骤 3 里记录下的端口号)

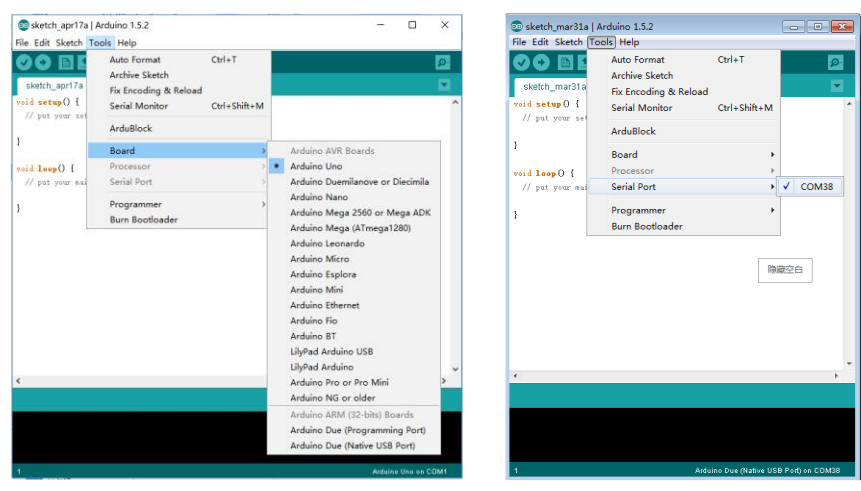

点击 upload 按钮<br>
, 程序将自动烧录进 Mehran 控制板。

烧录成功

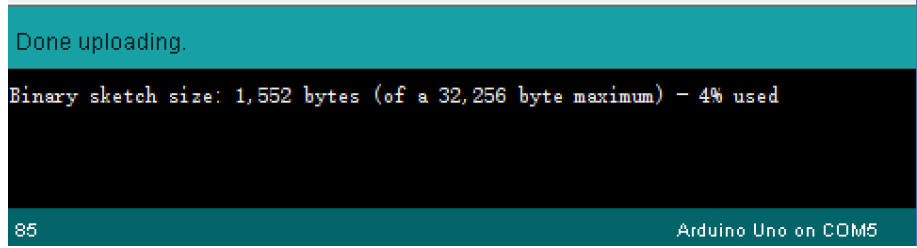

在断电的情况下,按下图示意将触碰传感器跟电机连接到 BigFish 扩展板的端 口上,反复闭合触碰传感器,看电机的转向。

### 实验任务 **3**:差速运动实验

将两个**黑标传感器**分别连在 A0、A2 号端口。希望做到"当 A0 端口上传感器 触发时,智能车一侧电机转动,另一侧不转,实现转弯;当 A2 端口上传感器触发 时,一侧电机快动,另一个慢转,实现转弯;当 A0 与 A2 端口上传感器同时触发时, 两个电机转速大小相等,方向相反,实现原地转圈;当 A0 与 A2 端口上传感器同时 不触发时,小车停止。"即用两个传感器来控制研究小车的差速运动。

# 三、课后思考

- 、pinMode、digitalRead、digitalWrite、delay 等函数的功能是什么?
- 、直流电机跟舵机的控制有什么区别?
- 、A0 传感器端口在图形化编程中是多少号?
- 、模拟量传感器在采值时出现值的范围是多少?
- 、数字量传感器在采值时会出现那几个值?
- 、黑标传感器的触发条件是什么?

# 器材清单:

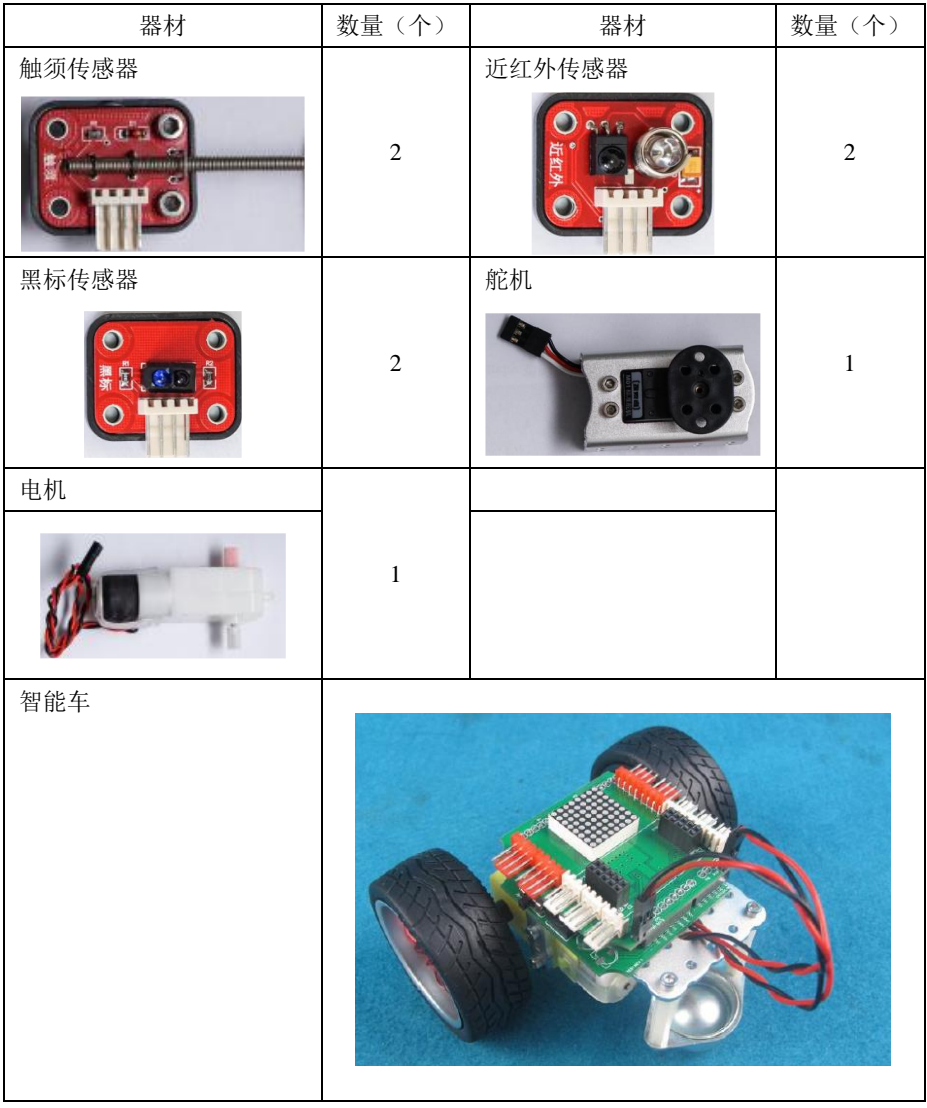

# 实验 4 机器人系统综合实验

### 一、实验目的

- 1. 熟悉机器人组成、功能及控制方法;
- 2. 了解工业机器人多机协同的原理与设计方法;
- 3. 认识传感器在工业机器人及智能制造中的应用;
- 4. 认知工业机器人柔性制造系统的架构、功能及操作方法;
- 5. 掌握机器人系统设计与协同控制方法;
- 6. 理解工业 4.0 的内涵。

### 二、实验内容

本实验主要是配合教学课程安排和内容而设,通过现场的讲解和演示,使学生 对工业机器人的组成、工作原理及各组成部分结构、功能等有一个基本的了解,并 熟悉和掌握工业机器人的运动学、轨迹规划及伺服系统控制编程方法等,掌握机器 人传感器基础及熟悉传感器的选用,掌握工业机器人示教编程方法,初步学会工程 应用背景下工业机器人系统的设计、分析及控制方法,以及扩展性地完成工业机器 人在其它领域应用设计,加深对理论课程学习的理解和兴趣,增强工程意识,提高 学生解决实际问题的能力。最后通过模拟智能工厂的搭建、调试以及课内分组竞赛 环节,将前三次实验的实验教学内容串联起来,使学生熟悉机器人的设计、控制与 集成调试方法。

实验内容主要包括:(1)双机协同工业机器人多功能实验平台演示实验;(2) 工业机器人数字化柔性制造系统演示实验;(3)六自由度工业机器人操作实验;(4) 移动小车运动控制设计与轨迹规划实验;(5)系统集成、调试与竞赛展示。

### **1. 双机协同工业机器人多功能实验平台**

双机协同工业机器人多功能实验平台由双六自由度工业机器人、3D 打印机、视 觉识别系统、变位机以及装卸工位组成,可实现 3D 打印、喷涂、焊接、码垛、上 下料、双机器人交互一体化功能。

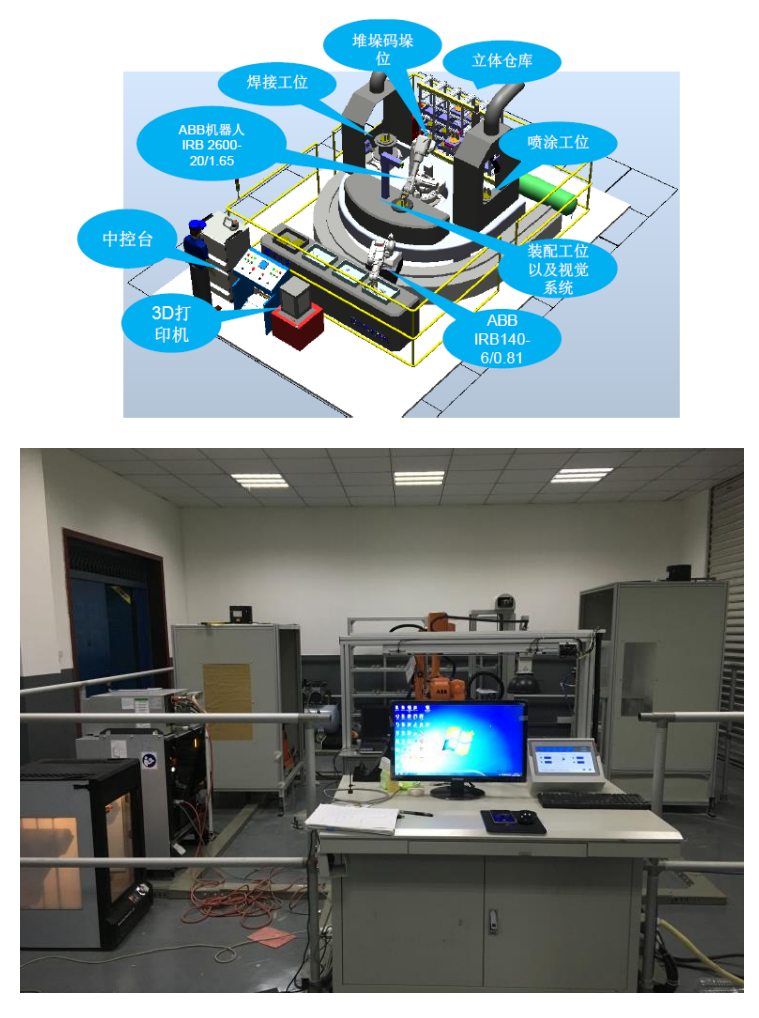

图 4-1 双机协同工业机器人多功能实验平台布局与实物图

### 实验平台包含:

1)机器人 A: ABB IRB 2600,手腕持重 20 kg,最大臂展半径 1.65m,轴数: 6轴,位置重复精度 0.04mm,防护等级: IP67, 控制硬件: 多处理器系统, 额定功 率 6KVA(变压器容量), 具有可编程单元: 便携式示教盒, 具备操纵杆和键盘, 彩 色触摸式显示且具中、英文菜单选项。

2) 机器人 B: ABB IRB 140, 手腕持重 6 kg, 最大臂展半径 0.81m, 轴数: 6 轴, 位置重复精度 0.03mm, 防护等级: IP67, 控制硬件: 多处理器系统, PCI 总 线且具备 20s UPS 备份电源, 额定功率 3KVA(变压器容量), 具有可编程单元: 便 携式示教盒,具备操纵杆和键盘,彩色触摸式显示且具中、英文菜单选项。

3) 3D 打印机: MakerBot Replicator Z18;

4)变位机:与机器人协同控制运动,回转/翻转变位及送、托料均由机器人发 出指令使其动作,负载 50KG,可实现 360°回转或 120°翻转, 变频无极调速, 最 大回转/翻转速度 0.5rpm;

5)视觉识别系统:二维视觉系统,与机器人协同控制,装配与识别定位精度 0.1mm

6)双机器人交互功能:实现双机器人(机器人 A 与机器人 B)配合传递物品 并实现双机器人配合装配;

7)机器人 A 可实现:搬运码垛功能,可抓取物体的实际重量 5kg,包含 2 套针 对不同的夹持尺寸的夹具;喷涂功能,采用气压式喷涂系统,喷涂介质可采用水性 漆或油性漆涂料,喷涂最高速度不低于 15cm/s,涂层均匀度正负 15%;焊接功能, 采用知名品牌的焊枪(气冷式或者液冷式)以及焊接电源;任意功能切换及执行部 件更换方便,最好可自动更换,并具有良好的人机界面。

8)具有 RoboStudio 离线仿真系统,可对实验平台整个系统的工作过程进行离 线仿真。

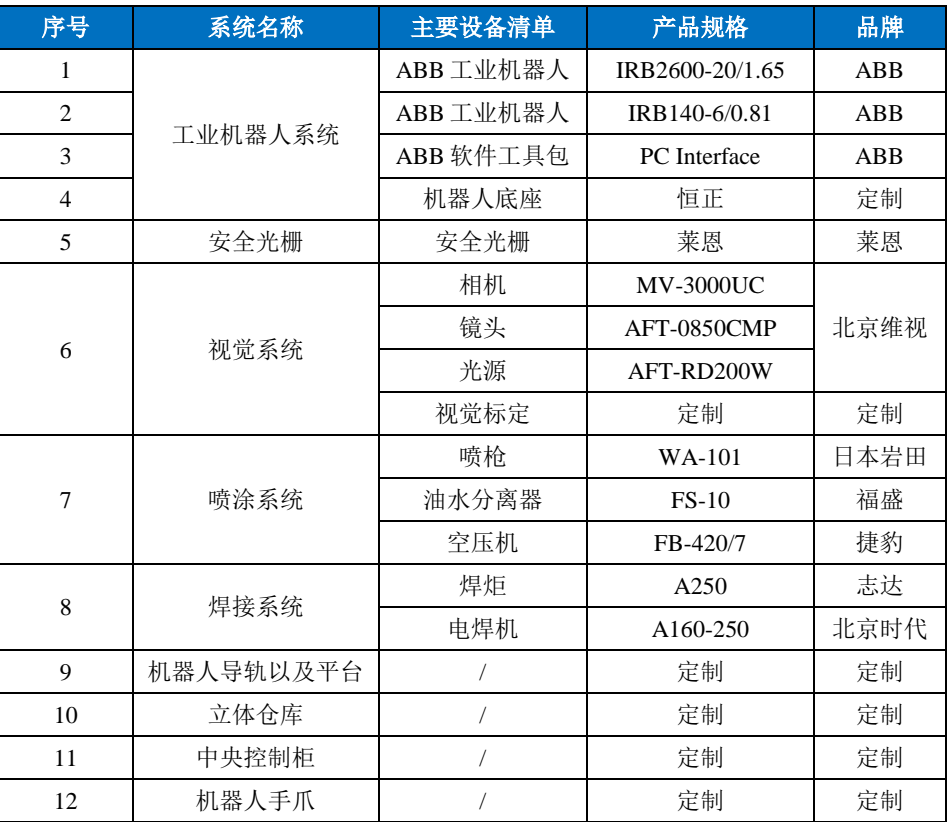

具体技术参数如下:

37

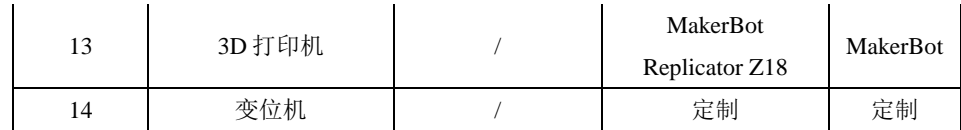

### **2. 工业机器人数字化柔性制造系统**

工业机器人数字化柔性制造系统由六自由度工业机器人、数控加工中心单元、 机器人打磨单元、机器人抛光单元、机器人焊接、自动供料单元、MES 制造系统、 PLC 控制系统、生产管理与控制系统组成,可实现自动化加工、装配、打磨、抛光、 焊接、自动供料等功能。本综合实验平台是一个真实地、服务于实践教学的工业机 器人数字化柔性制造系统,集成了当前工业机器人应用、数控技术、RFID 技术、工 业设计、先进制造、自动化控制、数字化信息生产管理等前沿技术,采用了工业级 六自由度工业机械手、工业级自动化生产模式,完全贴近智能制造的现场环境,涵 盖了设计、工艺、加工、检测等产品生命周期的各个环节,可支撑演示、体验、认 知、实训、开放实验、课程设计、创新设计等一系列教学活动。

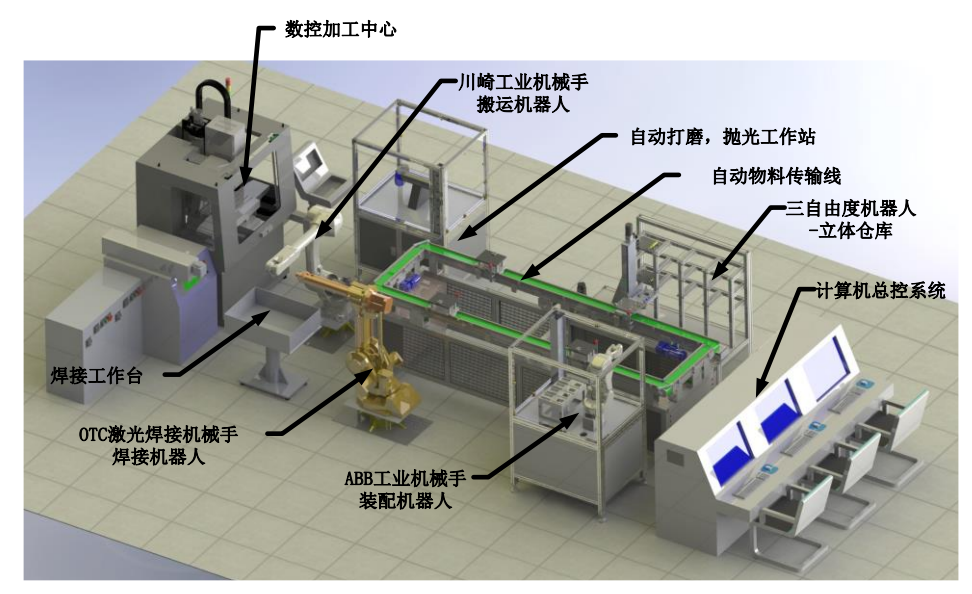

图 4-2 工业机器人数字化柔性制造系统布局图

### 系统主要技术参数:

1)上下料**/**打磨抛光机器人:手腕持重 5kg,最大臂展半径 1.4m,轴数:6 轴, 位置重复精度 0.05mm,防护等级:IP67;多处理器系统,具有可编程单元,便携 式示教盒;钢结构焊接机架,工业级标准;配套机器人快换夹具系统,实现自动夹 具更换: 配置气动夹具, 含气爪、三联件、气阀等, 采用工业气动元件; 控制柜配 套西门子 PLC、通讯模块,直流电源,进口按钮、继电器、开关等。

2)装配机器人: 手腕持重 3 kg, 最大臂展半径 0.6m, 轴数: 6 轴, 位置重复 精度 0.03mm,防护等级:IP30;多处理器系统,具有可编程单元,便携式示教盒; 配置工业铝型材机架,采用有机玻璃封闭式防尘结构; 配置气动夹具, 含气爪、三 联件、气阀等,采用工业气动元件;控制柜配套西门子 PLC、通讯模块,直流电源, 进口按钮、继电器、开关等;配置二维或三维视觉识别系统,与机器人协同工作, 实现不同装配对象自动跟换匹配夹具与自动装配。

3) 加工中心: 型号 XH7125, 数控系统为西门子 808D 或 828D; 可实现数控加 工,工作台尺寸 40CM×25CM,可加工零件尺寸 25CM×20CM×30CM,定位精度 0.015MM, 重复定位精度 0.01MM, 可加工精度 6 级; 实现自动装夹、自动开关门、 远程 DNC、数控 MDC、自动夹具等,实现与机器人的自动上下料自动加工,与 MES 系统无缝对接。

4) 抛光打磨工作站: 抛光机: 布轮抛光, 打磨机: 砂轮打磨; 自动控制系统: 配套西门子 PLC、通讯模块等,配置工业三联件、气动阀、气缸等;安全工作机架: 含自动开关门、有机玻璃防尘罩、门禁开关等; MES 接口模块; 可及时数据采集、 精准管理过程、全自动化智能导向,安全生产管理、状态全面监控。

5) 自动供料工作站: 为整个系统提供原材料存储、成品存储等, 具有库存产品 自动出/入库功能、产品移库功能、原材料管理功能、物料标签识别功能、是原材料 与成品存储管理综合系统,包括:物料存储机架、自动供料机械手、控制系统、MES 接口模块。使用电压: AC220V 50HZ; 功率 0.6KW; 使用气源压力 0.75MPa; 伺服 电机驱动; 仓库位数 9 工位。物料存储机架: 工业铝型材制作, 单排, 3 层×3 列, 单仓位净空 260mm×210mm ×150mm,每一单元承载重量 6 Kg,表面采用阳极氧化 处理,机架采用 40\*80 工业铝型材制作,工装板采用铝合金制作,表扬阳极氧化处 理,含定位销等,尺寸 250mm × 200mm, 数量 20件。自动供料机械手: 抓取重量 5Kg, 重复定位精度 0.05。控制系统: 配套西门子 PLC、通讯模块等, 配置工业三 联件、气动阀、气缸等,采用西门子 5.7'彩色触摸屏。MES 接口模块: 数据实时采 集,全自动化智能导向,状态全面监控,货物上架和下架自动按先进先出自动分配 上下架库位,实时掌控库存情况。

6)物料自动传输线:由传动电机、传输带、循环工装板控制柜等组成,用于运 输加工零件及原材料的装置,由一个控制器作为本地程序应用控制,通过 PROFIBUS - DP 网络与自动供料站、加工中心、机器人、装配站等进行数据连接, 每个工作单 元在环型线上都设有一个固定阻挡工位,当物品需要在此位停留时传输送下方的阴 挡气缸升起挡住物料随行工装板,当该位置物料加工完成后放开阻挡,物流控制路 径方案根据 MES 软件规划进行控制。物料自动传输线:输送线最大外形尺寸 3500 ×1000×1100mm,输送线调速范围 90-1400r/min,最高输送速度 120m/min,工业铝 型材结构框架, 使用电压: AC220V 50HZ, 使用压力 0.75MPA, 平带传输, 运输重 量 5KG。控制系统: 配套西门子 PLC、通讯模块等, 配置工业三联件、气动阀、气 缸。MES 接口模块:可及时数据采集、精准管理过程、全自动物料传输可追溯性管 理,上位机传输路径规划,传输到指定工位。

7)**RFID** 及物联网系统:每个传输工装板上都安装有 RFID 标签,在每个加工 工位物料都需要进行识读操作,并将信息通过串口网络传输给服务器,实时的跟踪 物料位置信息和仓储位置信息,做到物料、成品、半成品的可追溯性管理。当 MES 系统生产任务下发时物料自动出库放置到传输线随行工装板上,并由传输线输送到 MES 指定工位,产品加工或装配完成并传输到物料存储工作站进行自动存储,整个 系统均与整线信息系统由同一台服务器提供数据处理。通讯模块:4 端口集成 RFID 通讯模块 1 套, 2 端口集成 RFID 通讯模块 1 套; 读写器: 每个工位均需要安装; MES 接口模块: 实现 RFID 与 MES 系统的实时对接。

8)系统总控台:负责整个系统的信息收集、汇总、通讯、监控等方面工作,由 管理员负责操作管理,包括电源总控制系统、信息管理系统、监控系统,生产线的 所有数据均可由总控制台收集获取,并可通过总控调度分配各个模块的工作职能。 控制系统:S7-300PLC 315-2PN/DP 1 台,16 点输入模块 2 只,16 点输出模块 2 只, 内存卡 1 张, 5A PS 电源,

带编程口 DP 接线头 1 只, 总控制电源开关、中间继电器、按钮开关等;操作 柜: 3组, 2400\*800\*1100mm; 服务器: 硬盘 1T、内存 4G 以上; 计算机主机: 硬 盘 500G、内存 4G。

9) 监控系统: LED 大屏幕电子看板, 双色 LED≥1.2m\*0.6m; 网络布线器材: 含路由器、网线、交换机等;监控高清摄像头:像素 720P,4 套;网络录像机: JVS-D7016,1 套。

10)软件系统: 含物料管理系统模块、工艺设计模块、生产计划模块、生产执 行模块、设备监控模块、物料实时管控系统模块、传输线实时管控系统模块,以及 移动终端 APP 控制软件模块。物料管理系统模块: 具有统一的物料编码规则、物料 组模块,可以对物料进行分组,并且可以自定义属性,该模块对物料基础信息进行 设置,包括批量规则、采购提前期、计量单位组、受控方式等进行管理,根据物料 清单(BOM)自动计算低层码,包含采购物料、制成品、劳务/虚拟等不同的物料类 型、批量规则及批量数量维护、提前期维护、安全库存维护。工艺设计模块:数字 化工艺设计模块,无缝导入第三方 CAD 等设计软件的设计文档和数据,自动对接 物料,物料清单,工序卡,工艺路径,生成的工艺路线直接控制生产执行系统,生 产线自动安装工艺路径规划进行传输与生产,包括工艺数据、物料清单与维护三大 项,工艺数据项包括工序管理和工艺路线,物料清单包括物料清单维护、物料低阶 码推算、无物料清单物料查询,维护项包括车间维护、工作中心维护、导入工艺数 据等功能。生产计划模块: 包括基础参数、需求订单预测、主生产计划(MPS)和 物料需求计划(MRP)等大项目组成,其中基础参数包括时栅参数配置、时格参数 配置、预测版本配置、计划版本配置、累计提前期推算和工作日历维护,需求订单 预测项包括产品预测订单的输入,主生产计划(MPS)项包括主生产计划运算和主 生产计划维护,物料需求计划(MRP)包括 MRP 运算、MRP 维护和 MRP 下达等 功能。生产执行模块:生产计划下达的生产任务进行确认,下达车间任务单,对车 间代码、计划开工时间、工艺路线、优先级等进行维护,生产过程中,紧密结合 RFID 系统,实时跟踪生产进度,并进行生产进度管理(WIP),通过每个工位的信息终端 实时采集并上传作业时间和状态,实时监控生产进度和作业状态,及时发现故障和 问题。**设备监控模块:**通过现场数据采集端,实时收集现场数据,通过后台强大数 据分析系统,主要功能包括机床(生产线)实时监控、机床利用率分析、劳动率追 踪、生产报表、数控程序管理、设备档案管理。**物料实时管控系统模块:**对自动供 料系统、自动物料传输系统等各个工作站进行实时数据采集与统一协调,在系统中 起到群控计算机的作用,将来自上级计算机的数据分发到各台数控或计算机数控装 置和输送装置上去,并协调其工作,同时还对每台机床进行生产状态分析和判断, 并根据情况发出修改控制参数的指令。自动传输线实时管控系统模块:管控各个站 的 RFID 信息、工装板到站、待工等信息,并自动计算和保存移动时间,传输线的 数据采集和协调工作包括工装板到站,自动阻挡并读取 RFID 信息;判断 RFID 中的 工艺路线信息,如果是要进入该加工中心的,则控制料站输送装置,送入空闲的料 站平台;传输线实时管控系统,获取待工信号,给机器人下达该料台上料指令;在 加工中心完工后,机器人下料,并通知传输线,将对应料站的工装板放出,传输到 下一个工作中心。移动终端 **APP** 控制软件模块:可采用手机、平板电脑等智能终端 监控系统运行状态,与 MES 系统实现集成管理, 集成 WMS 仓储物料管理。

11)三维扫描仪: 可实现复杂自由曲面物体的三维扫描, 规格: 双目测量, 高 精密工业级相机(130 万像素以上)\*2, 测量精度 0.01 – 0.02mm, 平均点距 0.03 – 0.3mm, 单面扫描时间 3 秒, 输出格式 ASC、STL 并支持多种数据格式;

12) 激光焊接机器人工作站: 激光切割/焊接机器人(OTC AX-V6) 与工业机器 人数字化柔性制造系统进行系统集成,并与软件、MES 系统进行无缝对接。

41

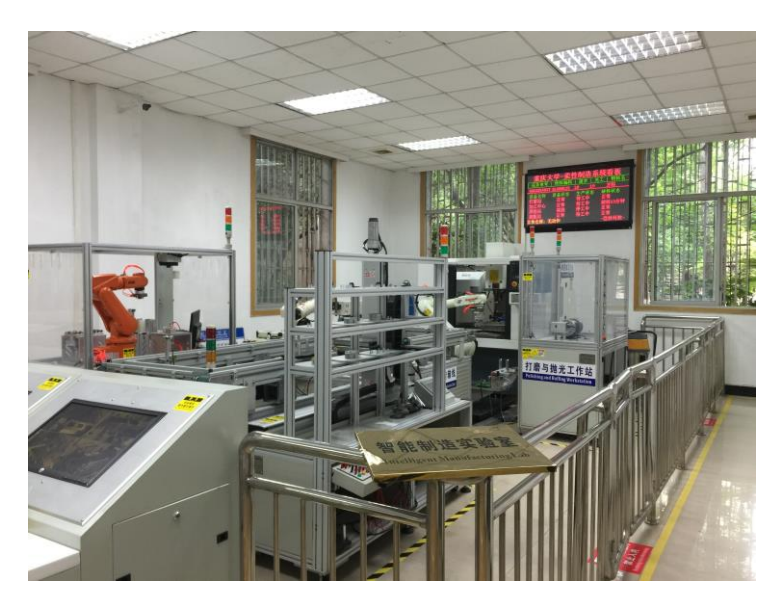

图 4-3 工业机器人数字化柔性制造系统实物图

**3. 模拟智能工厂设计与搭建**

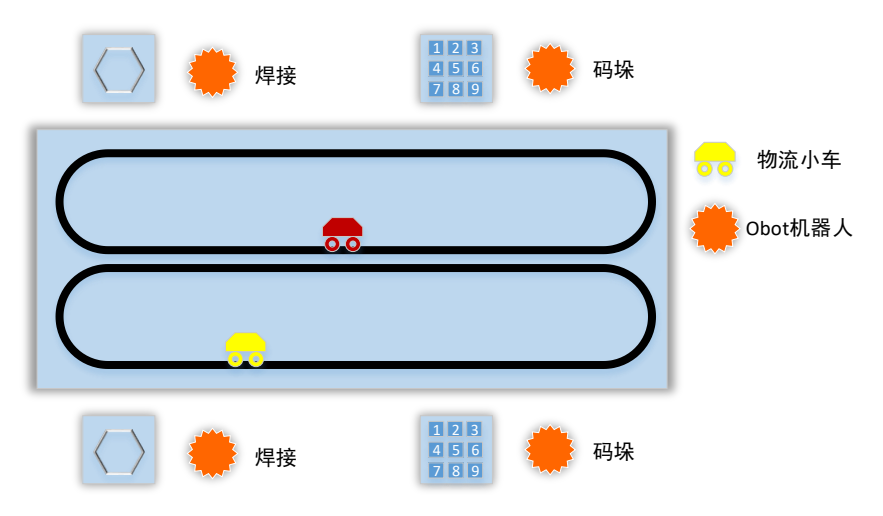

图 4-4 物流线与工位分布

课内比赛流程:整个教学班分成两组进行比赛,两组分好后分成三组,其中一 组负责焊接工位,一组负责码垛工位,最后一组负责物流小车。完成后,整体调试。

比赛规则:小车在产线上能独立巡线走,到工位的时候可以停下,等待机器人 完成工位上的任务,再到下一个工位。比赛时间 30 分钟,最后看码垛工位上的成品 完成的个数定输赢。

先进行分组,每组设计一个小型简易的智能工厂。其中,包含两个工位:焊接 工位和码垛工位,整个工厂的物料运输由物流小车来完成。在指定的场地内进行智 能工厂的搭建比赛,物流小车的轨迹如图 4-4 所示,20 分钟内完成零件加工与入库 多的组胜出。

### 三、注意事项

- 示教器版控制器的 Obot 再使前必须要复位。选择机器人自动复位前必须手 动将机器人各个关节调节到准备位置。
- 控制机器人运动过程中要注意旁边有没有障碍物与人。
- 机器人以自动模式运动的时候要一直注意着机器人的运动趋势,当出现过 限位,未按预期轨迹运动,倾翻等不可控的情况立即拍下示教器上的急停 按键, 或是 ROS 仿真控制系统的"stop"按钮。

### 四、课后思考

1.如果机器人逆解有两组或多组解,如果只取其中一个解,试分析取哪组解比 较合理?

- 2.柔性制造系统中工业机器人充当什么角色?
- 3.工业 4.0 的内涵是什么?

# 附件 1 控制板说明

1. Mehran 控制板

### **a**.概述:

Mehran 是一块基于 Atmel SAM3X8E CPU 的微控制器板。它有 14 个数字 IO 口 (其中 12 个可用于 PWM 输出),6 个模拟输入口,1 路 UART 硬件串口, 84 MHz 的时钟频率, 一个 USB OTG 接口, 一个电源插座,一个复位按键和一个擦写按键。

电路板上已经包含控制运行所需的各种部件,你仅需要通过 USB 连接到电脑 或者 通过 AC-DC 适配器、电池连接到电源插座就可以让控制器开始运行。Mehran 兼容工作在 3.3V 且引脚排列符合 arduino 标准的 arduino 扩展板。

### 特点

- 开放源代码的电路图设计,程序开发接口免费下载,也可依需求自己修改。
- ●可以采用 USB 接口供电, 不需外接电源, 也可以使用外部 DC 输入。

●支持 ISP 在线烧, 可以将新的"bootloader"固件烧入芯片。有了 bootloader 之后,可以在线更新固件。

- ●支持多种互动程序,如: Flash、Max/Msp、VVVV、PD、C、Processing 等。
- ●具有宽泛的供电范围, 电源电压可任选 3v~12v 的电源
- 采用堆叠设计,可任意扩展
- ●主控板尺寸不超过 60mm\*60mm, 便干给小型机电设备安装
- ●板载 USB 驱动芯片及自动复位电路, 烧录程序时无需手动复位
- ●支持 Visual Studio、eclipse、sublime text 等 IDE

### 参数

- ●微控制器 AT91SAM3X8E
- ●工作电压 Voltage 3.3V
- ●输入电压(推荐) 7-12V
- ●输入电压(限制) 6-20V
- ●数字 I/O 引脚 14(其中 12 路 PWM 输出)
- 模拟输入通道 6
- IO 口总输出电流 130 mA
- ●3.3V 端口输出能力 800 mA
- ●5V 端口输出能力 800 mA
- ●Flash 512 KB (所有空间都可以储存用户程序)
- SRAM  $\rightarrow$  96 KB (两个部分: 64KB and 32KB)
- 时钟速率 84 MHz

电源

●Mehran 可以通过 Micro USB 接口或外接电源供电, 电源可以自动被选择。

●外部(非 USB)电源可以用 AC-DC 适配器(wall-wart)或电池。 适配器 可以插在一个 2.1 毫米规格中心是正极的电源插座上, 以此连接到控制器电源。控 制器能支持 6 到 20V 电压输入。如果输入电压低于 7V, 5V 引脚可能得到的电压会低 于 5V, 控制器运行可能会不稳定。如果使用输入电压超过 12V, 可能会造成控制器 过热,甚至损坏损坏。推荐输入电压范围为 7 到 12V。电源相关引脚如下:

●VIN. Mehran 使用外部电源时的输入电压引脚(你可以通过这个引脚供电, 或者当 DC 座供电时, 通过这个引脚使用 DC 电源)

●5V. 通过板载稳压芯片输出的 5V 的电压引脚。你可以从 DC 电源口、USB、 VIN 三处给控制器供电。也可以绕过稳压 IC, 直接从 5V、3V3 引脚供电, 但不建 议这样使用。

●3.3V. 通过板载稳压芯片输出的 3.3V 的电压引脚。 最大电流 800 mA。该 电压也是 SAM3X 的工作电压.

 $\bullet$  GND. 接地引脚.

### 存储空间

SAM3X 有 512 KB (两块 256 KB)用于存储用户程序的 Flash 空间。ATMEL 已 经在生产芯片时,将 bootloader 预烧写进了 ROM 里. SRAM 有 96 KB, 由两个连续 空间 64 KB 和 32 KB 组成. 所有可用存储空间 (Flash, RAM 和 ROM) 都可以直接 寻址。你可以通过板子上的擦写按钮,擦除 SAM3X 的 Flash 中的数据. 这个操作 将删除当前加载的项目. 在通电状态下, 按住擦写按钮几秒钟, 即可擦写。

### 输入和输出

- Digital I/O:  $0 \nsubseteq 13$  号引脚
- ●PWM: 引脚 2 to 13
- $\bullet$ "L" LED: 13
- ●TWI 1:20 (SDA) 和 21 (SCL)
- 支持使用 Wire 库来进行 TWI 通信
- ●模拟输入: A0 到 A5
- $\bullet$ Reset

### 通信

Mehran 可以通过多种方式与电脑、其他 arduino 或者其他控制器通信, 也可以 和其他不同的设备通信,像手机、平板、相机等等。SAM3X 提供一组硬件 UART 来 进行串行通信。

原生的 USB 口虚拟串行 CDC 通信,这样可以提供一个串口,与串口监视器 或 者 你电脑上其他应用相连。这个 USB 口也可以用来模拟一个 USB 鼠标或者键盘。 要使用这个功能,请查看鼠标键盘库支持页面 。这个原生 USB 口也可以作为 USB 主机去连接其他外设,如鼠标,键盘、智能手机。

### 编程

Mehran 通过 ArduinoIDE 中的"download"下载程序.。在 SAM3X 的 arduino 上 上传程序和 AVR 控制器有所不同, 这是因为 flash 在上传程序前, 需要被擦写。 SAM3X 的 ROM 中的程序会进行上传任务,但运行该程序的前提是 SAM3X 的 flash 空间是空的。

你需要在 arduinoIDE 中选择 "Arduino Due (Native USB Port)" 作为你的板子。 连接原生 USB 端口 (靠近复位按键的那一个) 到你的电脑。在 1200 波特兰下, 打 开和关闭串口会触发 SAM3X 的软擦写程序: flash 空间被擦写、程序倒转到 bootloader 区。如果主芯片损坏,软擦写程序 会不工作,这是因为该程序完全在 SAM3X 上。开关原生 USB 端口 baudrate 不会复位 SAM3X。

不同于其他的 Arduino 控制器使用 avrdude 上传程序, Mehran 上传程序依赖于 bossac。

### **USB** 过流保护

Mehran 上有一个自恢复保险丝, 短路或者过流时, 可以自动断开, 从而保护你 的电脑 USB.。大部分电脑都带有内部过流保护,这个保险丝可以提供一层额外保护。 当电流大于 500MA 时, 这个保险丝会自动断开, 直到没有过载或者短路现象。

### 用途

机器人的控制核心,用于控制舵机、直流电机、传感器、输出模块、通信模块 等。

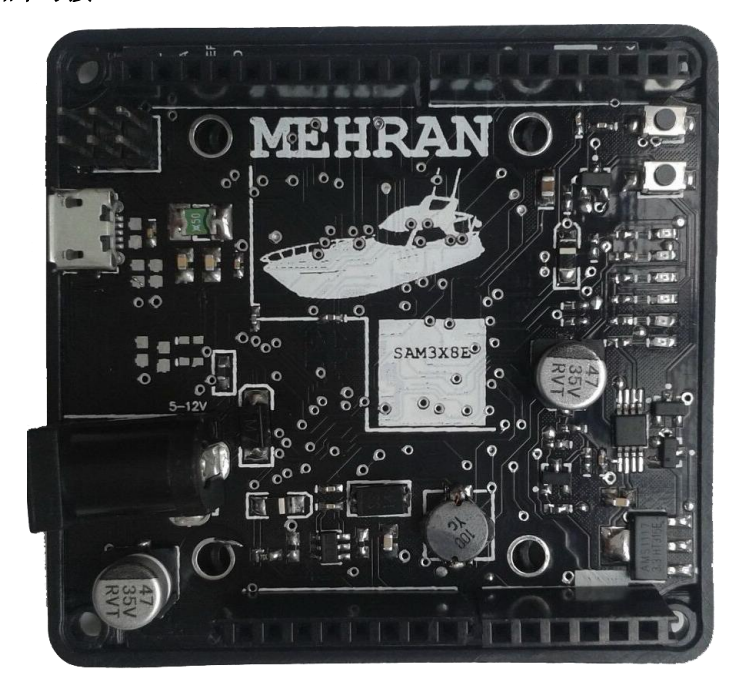

### 实物图片与接口

(a)Mehran 控制板

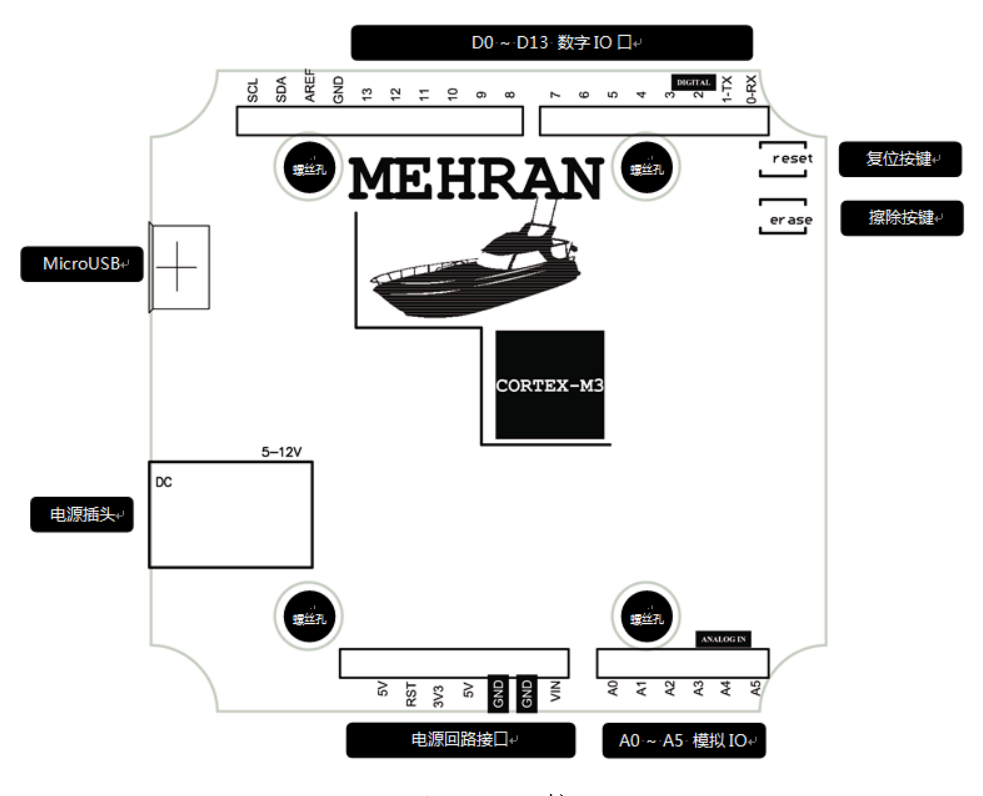

(b)Mehran 接口 图 1 Mehran 控制板

### 2. BigFish 扩展板

Mehran 是一款开源的控制板,非常适合爱好电子制作的朋友制作互动作品,但 对于一些不熟悉电子技术的爱好者,要在 Mehran 控制板上添加电路是一个比较麻 烦是事,所以我们设计了一个专用于简单机器人的扩展板,能将大部分传感器轻松 地和 Mehran 控制板连接。

通过 BigFish 扩展板连接的电路可靠稳定,上面还扩展了伺服电机接口、8\*8Led 点阵、直流电机驱动以及一个通用扩展接口,可以说是 Mehran 控制板的必备配件。

### 特点

●完全兼容 Mehran 控制板接口

- ●彩色分组插针,一目了然
- ●全部镀金插针,用料考究,电器性能稳定
- ●优秀 PCB 设计,美观大方
- ●多种特殊接口设计,兼容所有探索者电子模块,使用方便

○所有 3P、4P 接口采用防反插设计,避免电子模块间连线造成的误操作

○板载舵机接口、直流电机驱动芯片、MAX7219LED 驱动芯片,可直接驱动舵 机、直流电机、数码管等机器人常规执行部件,无需外围电路

○具有 5v、3.3v 及 vin 3 种电源接口,便于为各类扩展模块供电 参数

○4 针防反插接口供电 5v

○舵机接口使用 3A 的稳压芯片 7805ADJ,为舵机提供 6v 额定电压

○8\*8led 模块采用 MAX7219 驱动芯片

○板载一片直流电机驱动芯片 FAN8100MTC,支持 5v~9v 的 vin 电压,可同时 驱动两个直流电机。

○2 个 2\*5 的杜邦座扩展坞,方便无线模块、OLED、蓝牙等扩展模块直插连接, 无需额外接线

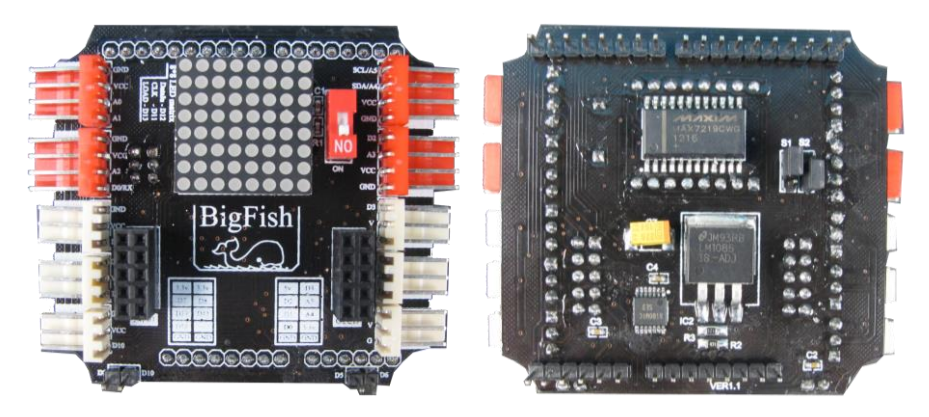

(a)正面 (b)背面

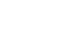

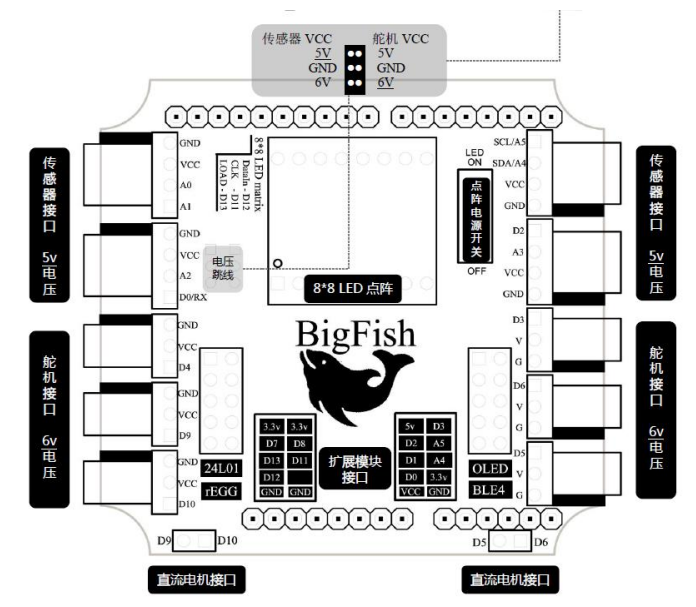

(c)BigFish 扩展板接口 图 2 BigFish 扩展板

BigFish 扩展板与控制板堆叠连接使用, 如图 3

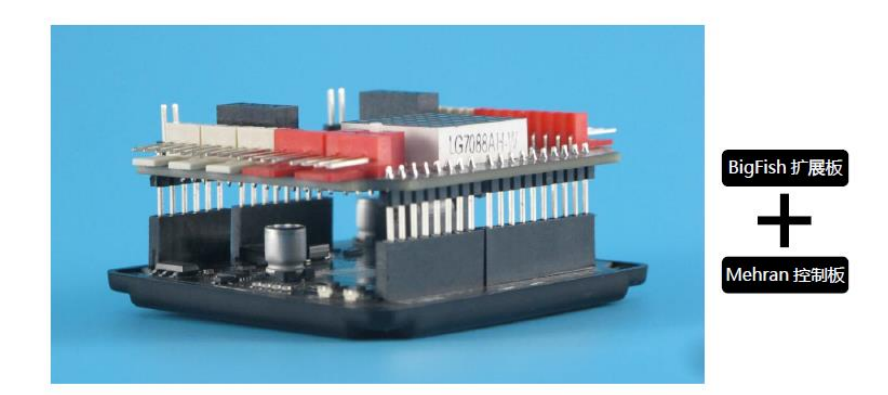

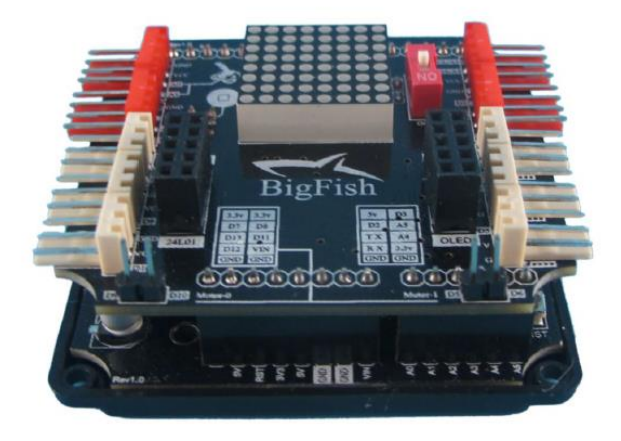

图 3 Mehran 控制板与 BigFish 扩展板连接示意图

# 附件 2 Arduino 图形化编程

1.控制

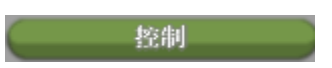

控制中的各个模块都是一些最基本的编程语句,只要接触过编程的人都会很容 易理解这里面的各个模块的含义。控制中各模块释义如图 1 所示。

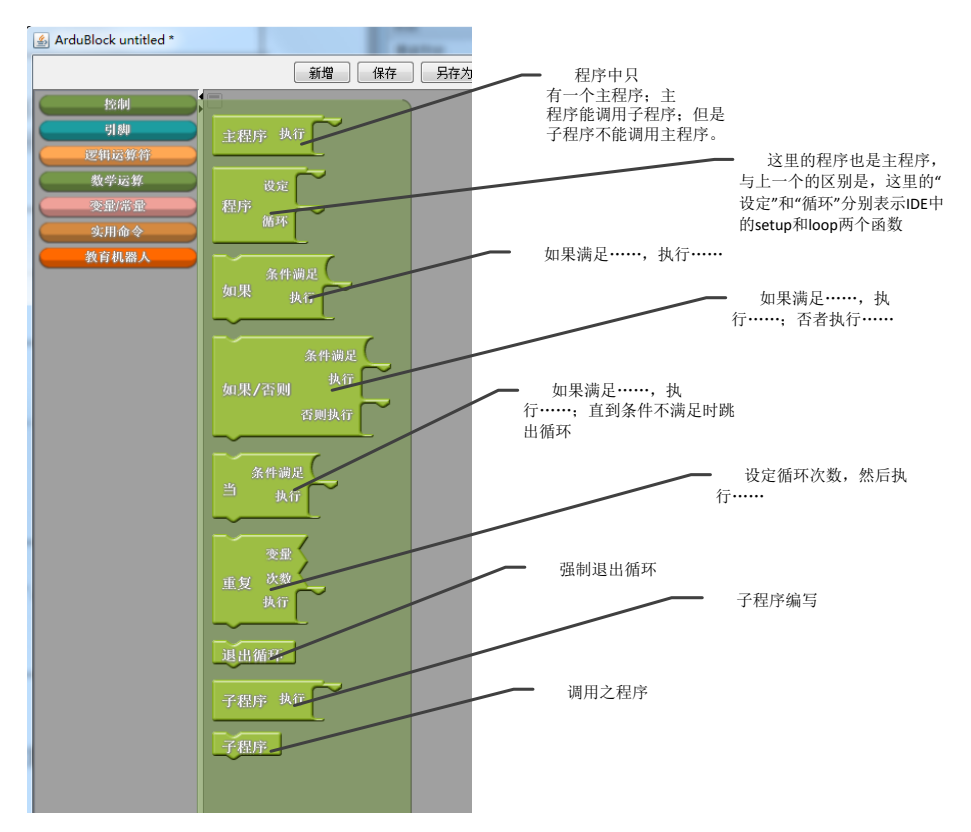

2.引脚

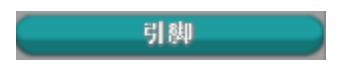

引脚中的各个模块是针对 Arduino 板的引脚(也称针脚)所设计的,主要是数字针 脚和模拟针脚,也包括一些常见的使用,比如舵机,超声波等。引脚中各模块释义 如图 2 所示。

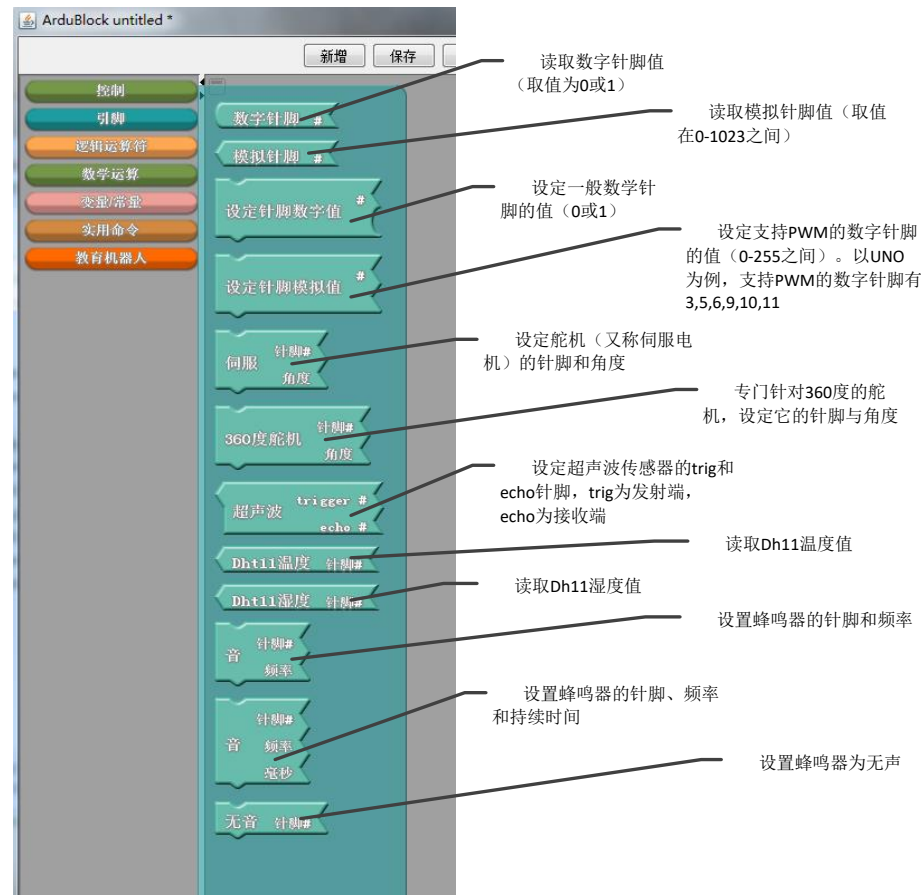

3.逻辑运算符

### 逻辑运算符

逻辑运算符主要包括常见的"且""或""非",还包括比较运算符,如数字值、模 拟值和字符的各种比较。逻辑运算符中各模块释义如图 3 所示。

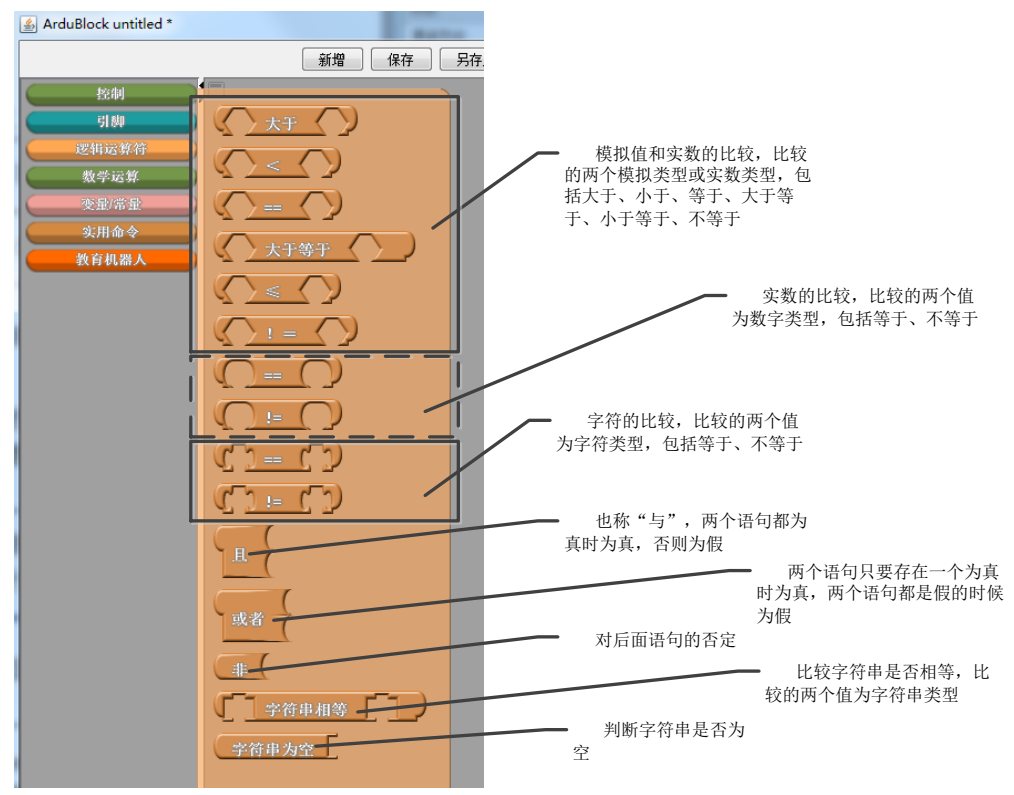

4.数学运算

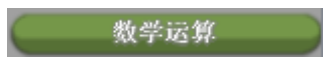

数学运算主要是 Arduino 中常用的基本运算,包括四则运算、三角函数、函数 映射等。数学运算中各模块释义如图 4 所示。

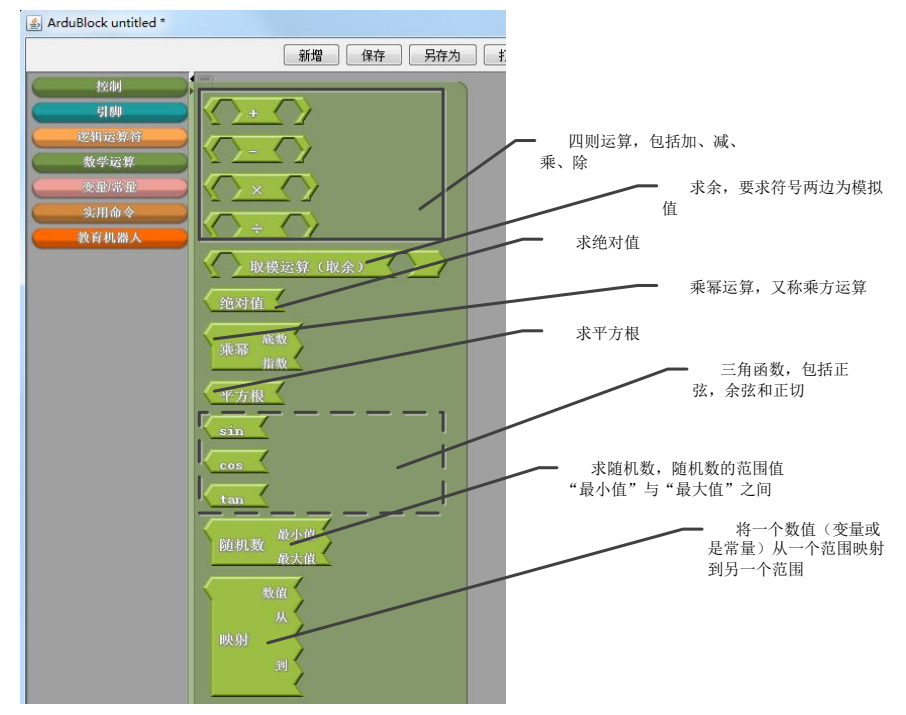

5.变量/常量

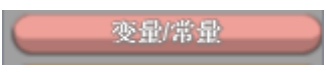

变量/常量主要包括数字变量、模拟变量、字符变量、字符串变量以及它们对应 的各种常量。变量/常量中各模块释义如表 5 所示。

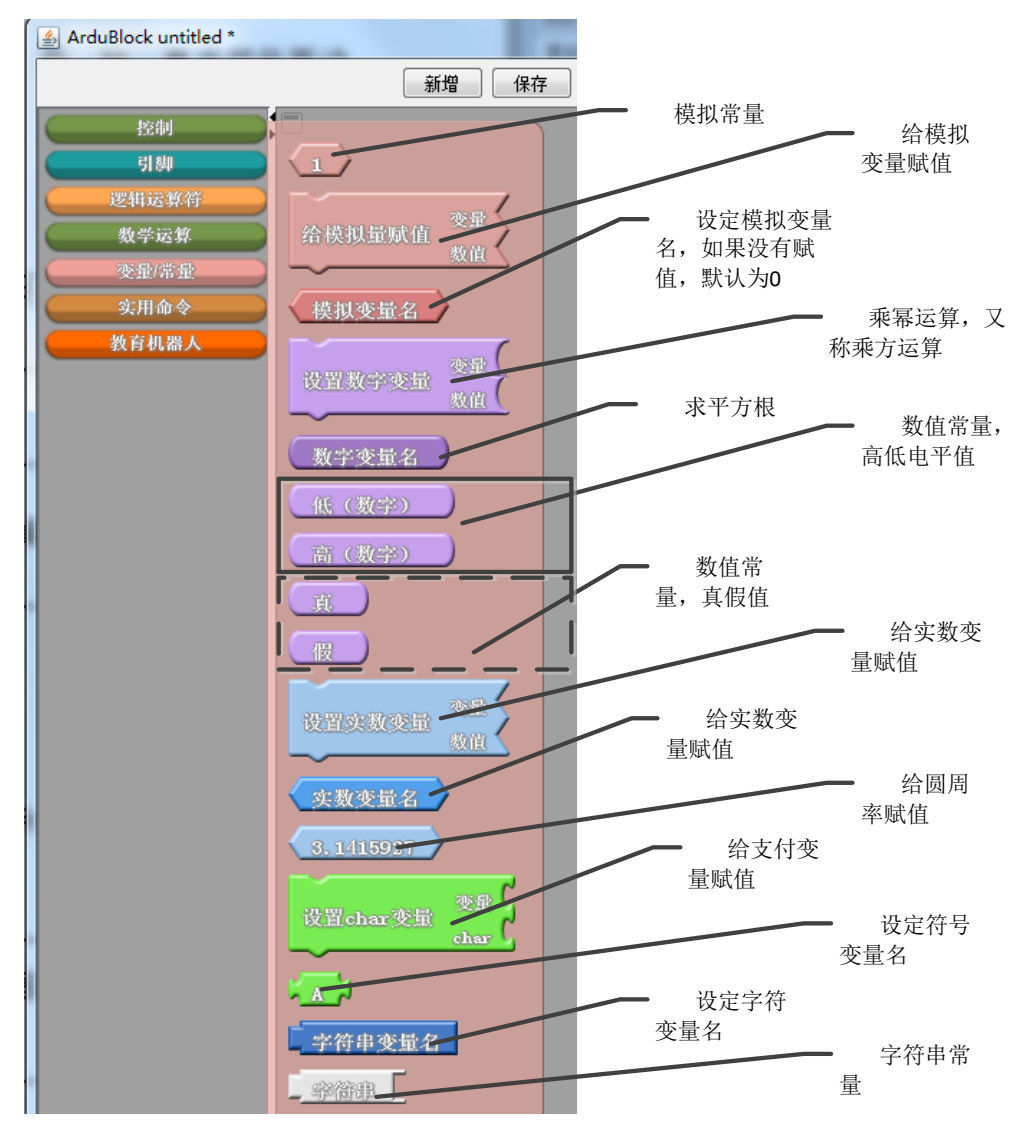

6.实用命令

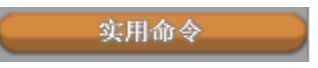

实用命令是常用到的一些命令,包括延迟、串口监视器的操作、红外遥控的操 作等。实用命令中各模块释义如图 6 所示。

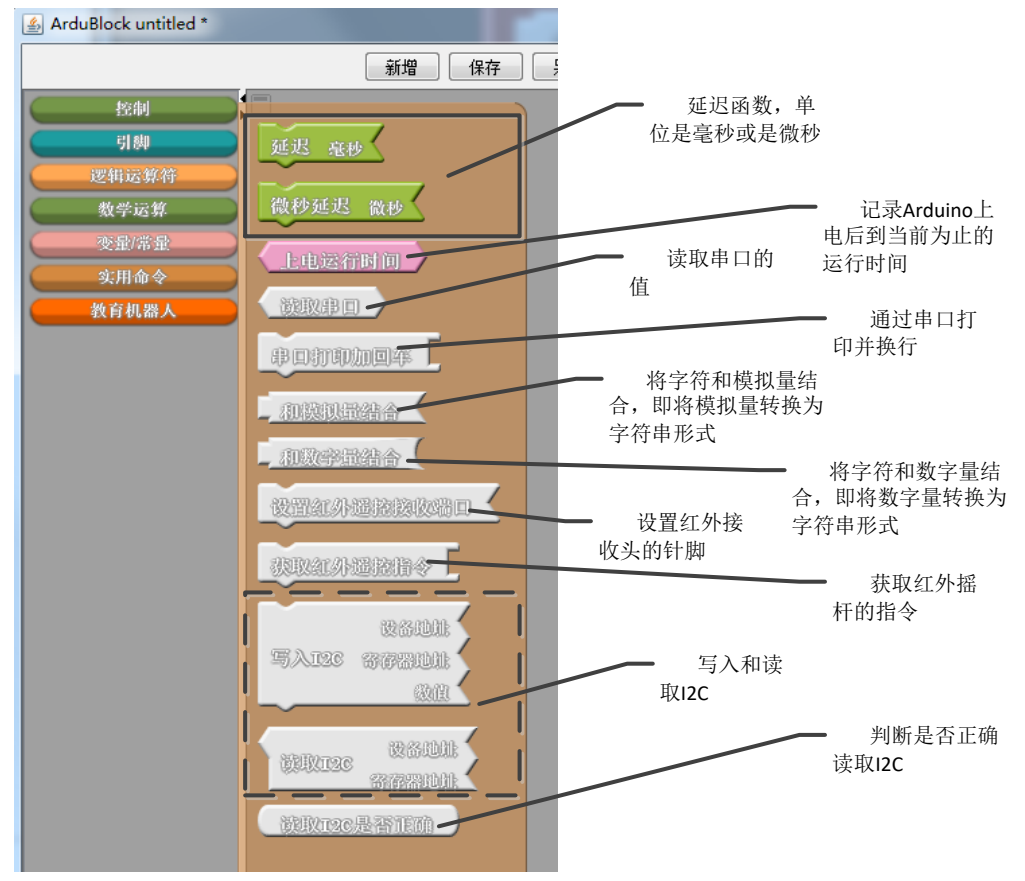

7.教育机器人

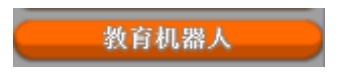

"教育机器人"是为我们的课程套件定制的一些拓展模块,包括DFRobot 的 Bluno 显示屏的操作和 RoMeo 控制的电机操作,如果没有使用这种板子,可以忽略。教育 机器人中各模块释义

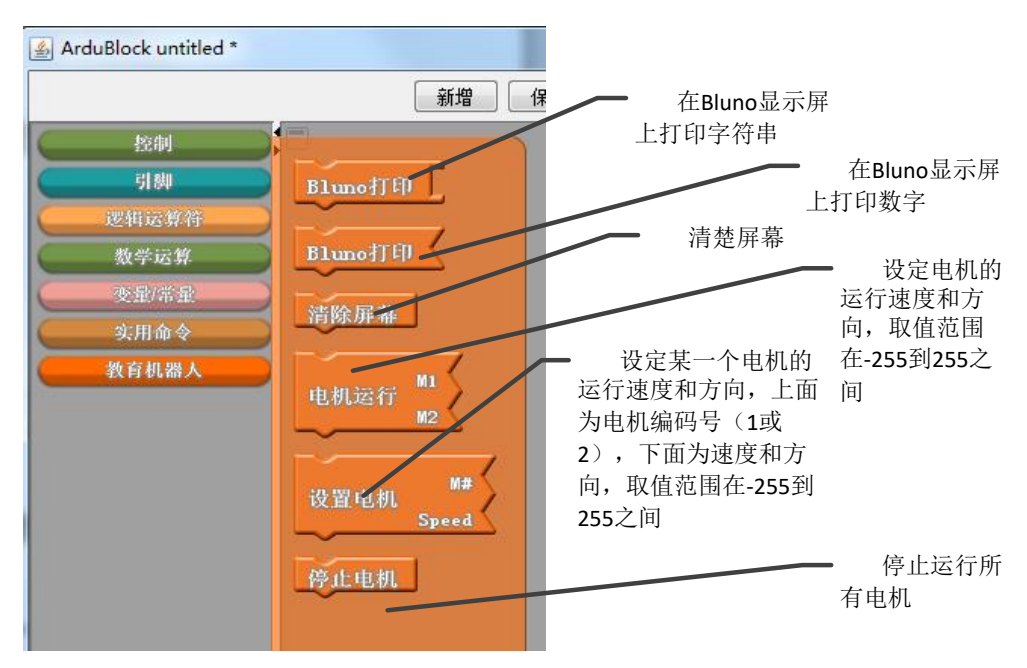

# 附件 3 TTL 型传感器

### 黑标**/**白标传感器

黑标/白标传感器可以帮助进行黑线/白线的跟 踪,可以识别白色/黑色背景中的黑色/白色区域, 或悬崖边缘。寻线信号可以提供稳定的输出信号, 使寻线更准确更稳定。有效距离在 0.7cm~3cm 之间。工作电压:4.7~5.5V,工作电流:1.2mA。

①:固定孔

②:四芯输入线接口,连接四芯输入线

③:黑标/白标传感器元件,用于检测黑线/白线信号 用途:用于小车寻迹、小车走悬崖等实验。

注意事项:黑标/白标传感器的安装应当贴近地面且与地面平行,这样才能 更加灵敏并且有效的检测到

### 近红外传感器

近红外传感器可以发射并接收反射的红外信 号,有效检测范围在 20cm 以内。工作电压: 4.7~5.5V,工作电流:1.2mA,频率 38KHZ。 ①:固定孔

- ②:四芯输入线接口,连接四芯输入线
- ③:近红外信号发射头,用于发射红外信号
- ④:近红外信号接收头,用于接收反射的红外信号

用途:用于小车避障、设备检测物体等实验。

注意事项:在安装近红外传感器时,注意不要遮挡发射和接收头,以免传感 器检测发生偏差

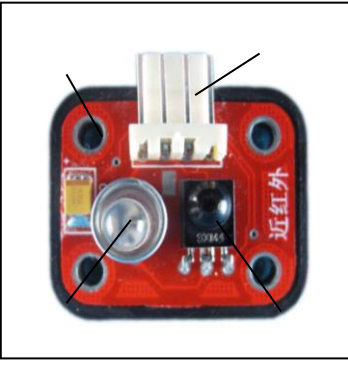

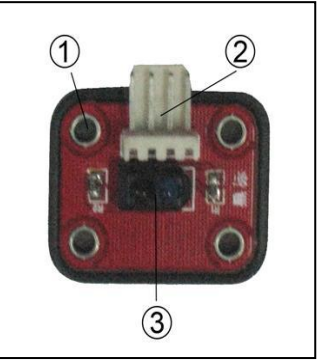

### 闪动传感器

闪动传感器可以检测到环境光线的突然变化, 从而使机器人做出相应的指令动作。30 LUX 照度 以上变暗触发,30LUX 照度以下变亮触发。可通 过用手电筒照射或者用手遮挡光线均可触发。

①:固定孔

②:四芯输入线接口,连接四芯输入线

③:光敏元件,检测光线强度

用途:需要光线灵敏触发的工作场合。

注意事项: 日光灯是有闪烁的, 频率在 50HZ 左右, 这种闪烁会被闪动传感器识 别,因此要避免在日光灯下使用。

### 声控传感器

声控传感器可以检测到周围环境的声音信号, 声控元件是对震动敏感的物质,有声音时就触发。 有效检测范围在 50 分贝以上(正常人说话声音)。

①:固定孔。

- ②:四芯输入线接口,连接四芯输入线
- ③:微型麦克风,检测声音

用途: 机器的声音控制, 如声控灯等设备。

### 触碰传感器

触碰传感器可以检测物体对开关的有效触碰, 通过触碰开关触发相应动作。触碰开关行程距离 2mm。

①:固定孔

②:四芯输入线接口,连接四芯输入线

③:触碰开关,检测触碰

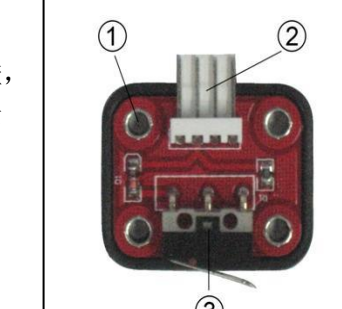

用途:一般作为行程开关使用,如设备内部的行走限位等。

注意事项: 触碰感应器需要安装在机器人容易被触碰到的位置, 需要触碰开关本 身被物体碰到后才会被触发。

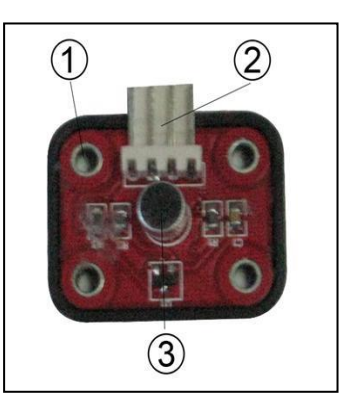

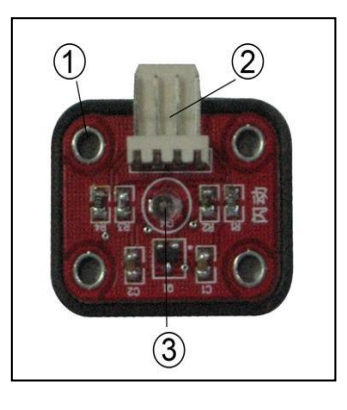

### 触须传感器

触须传感器可以检测到物体对弹簧触须的有 效触动。安装时通常是将弹簧与地面平行。有效 触动角度 45 度。

①:固定孔

②:四芯输入线接口,连接四芯输入线

③:弹簧触须:与障碍物接触后发生弹性

形变,触发传感器

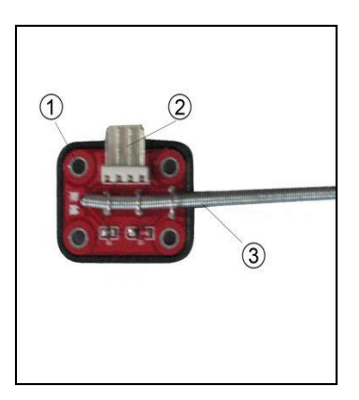

用途: 仿生机构的触须, 用于避障等, 或其他机构的柔性接触开关。

注意事项:触须感应器需要安装在机器人前端容易被触碰到的位置,需要弹簧触 须被物体折弯至接触金属卡桥才会被触发。

### 光强传感器

光强传感器可以检测到周围光线强度的变化。 光强传感器能够识别光线强弱,闪动传感器只能 检测光线的突变。30 LUX 照度以下触发。

(距离 40 瓦日光灯 1.5 米左右)

①:固定孔,便于用螺丝将模块固定于机器人上

②:四芯输入线接口,连接四芯输入线

③:光敏元件,当光线由强变弱时被触发 用途:需要光控

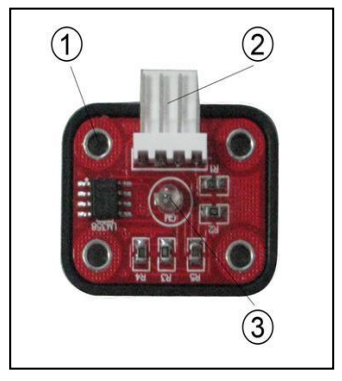

注意事项:安装时注意将感光元件对准光源。这样传感器才能较精确的检测到光 线的强弱变化。